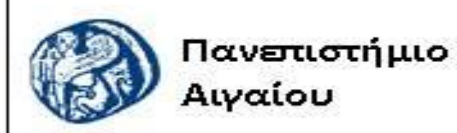

Ανοικτά Ακαδημαϊκά Μαθήματα

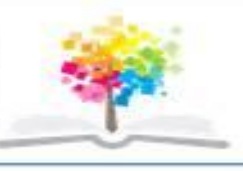

### **ΠΑΝΕΠΙΣΤΗΜΙΟ ΑΙΓΑΙΟΥ**

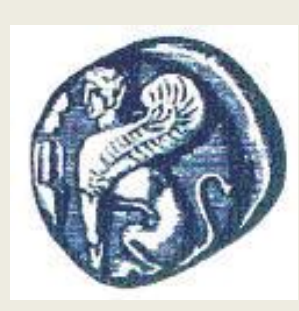

*ΤΜΗΜΑ ΠΕΡΙΒΑΛΛΟΝΤΟΣ*

*ΕΡΓΑΣΤΗΡΙΟ ΤΗΛΕΠΙΣΚΟΠΗΣΗς ΚΑΙ ΓΣΠ*

*Διευθυντής: καθηγητής Ι. Ν. Χατζόπουλος*

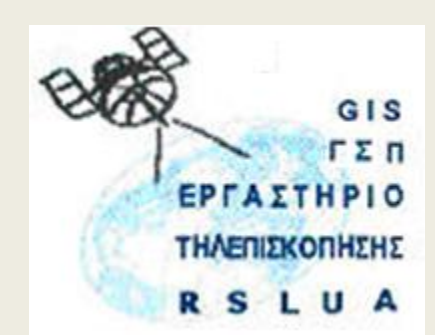

# **Εισαγωγή στην Τηλεπισκόπηση (326Ε)**

Καθηγητής Ιωάννης Ν. Χατζόπουλος

[ihatz@aegean.gr](http://www.env.aegean.gr/labs/Remote_sensing/Remote_sensing.htm)

[http://www.env.aegean.gr/labs/Remote\\_sensing/Remote\\_sensing.htm](http://www.env.aegean.gr/labs/Remote_sensing/Remote_sensing.htm)

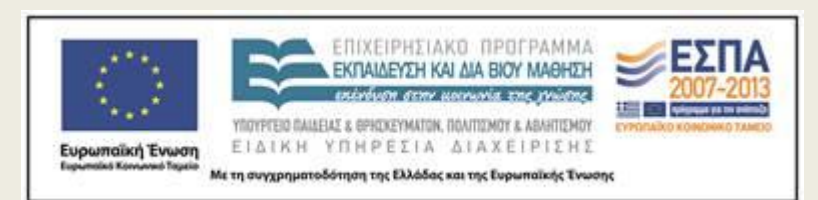

**Διάλεξη-01 Εισαγωγή στην Φωτογραμμετρία & Τηλ/ση, Φωτοερμηνεία**

### Άδειες Χρήσης

Το παρόν υλικό διατίθεται με τους όρους της άδειας χρήσης Creative Commons Αναφορά, Μη Εμπορική Χρήση Παρόμοια Διανομή 4.0 [1] ή μεταγενέστερη, Διεθνής Έκδοση. Για εκπαιδευτικό υλικό, όπως εικόνες, διαγράμματα, κείμενα, που υπόκειται σε άλλου τύπου άδειας χρήσης, η άδεια χρήσης αναφέρεται ρητώς.

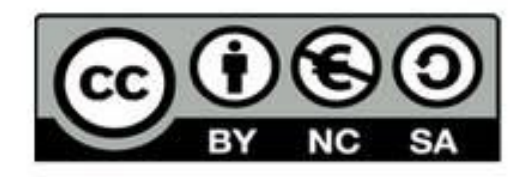

### Χρηματοδότηση

Το παρόν εκπαιδευτικό υλικό έχει αναπτυχθεί στο πλαίσιο του εκπαιδευτικού έργου του διδάσκοντα. Το έργο «Αν οικτά Ακαδημαϊκά Μαθήματα στο Πανεπιστήμιο Αιγαίου» έχει χρηματοδοτήσει μόνο τη αναδιαμόρφωση του εκπαιδευτικού υλικού.

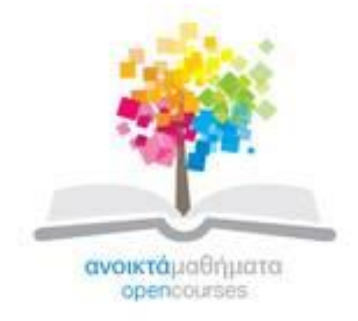

Το έργο υλοποιείται στο πλαίσιο του Επιχειρησιακού Προγράμματος «Εκπαίδευση και Δια Βίου Μάθηση» και συγχρηματοδοτείται από την Ευρωπαϊκή Ένωση (Ευρωπαϊκό Κοινωνικό Ταμείο) και από εθνικούς πόρους.

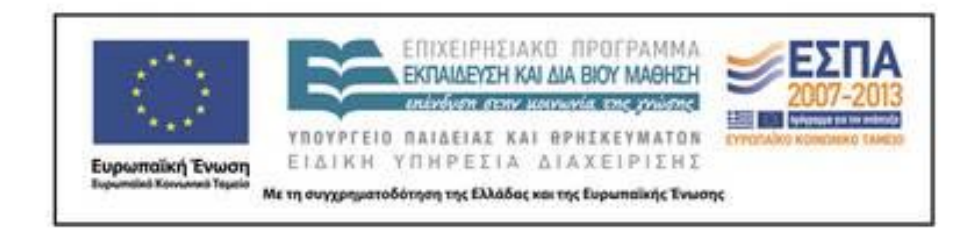

# **Περιγραφή μαθήματος**

- **Εξάμηνο:** Ε
- **Υπεύθυνο Μέλος ΔΕΠ:**
	- καθηγητής Ιωάννης N. Χατζόπουλος [ihatz@aegean.gr](mailto:ihatz@aegean.gr)

### • **Διδάσκοντες:**

– καθηγητής Ιωάννης N. Χατζόπουλος

### • **Εργαστήριο:**

- καθηγητής Ιωάννης N. Χατζόπουλος
- **Προαπαιτούμενα:** Εισαγωγή στην Τοπογραφία και ΓΣΠ

# **Περιγραφή μαθήματος - συνέχεια**

- **Θεωρία - Διαλέξεις (ώρες / εβδομάδα):** 2.
	- Είναι μέρος του εργαστηρίου με υποχρεωτικές παρουσίες
- **Εργαστήρια (ώρες / εβδομάδα.):** 3.
	- Υποχρεωτικές παρουσίες.
- **Σύνολο (ώρες / εβδομάδα):** 5
- **Διδακτικές Μονάδες:** 4
- **Βαθμολόγηση:** Βαθμός εργαστηρίου (30%), Βαθμός γραπτής τελικής εξέτασης (70%)
- **Βασικό Σύγγραμμα:** Μερτίκας Π. Στέλιος, (1999), "Τηλεπισκόπιση και Ψηφιακή Ανάλυση Εικόνας", Εκδόσεις Ίων, ISBN 960-405-949-1.

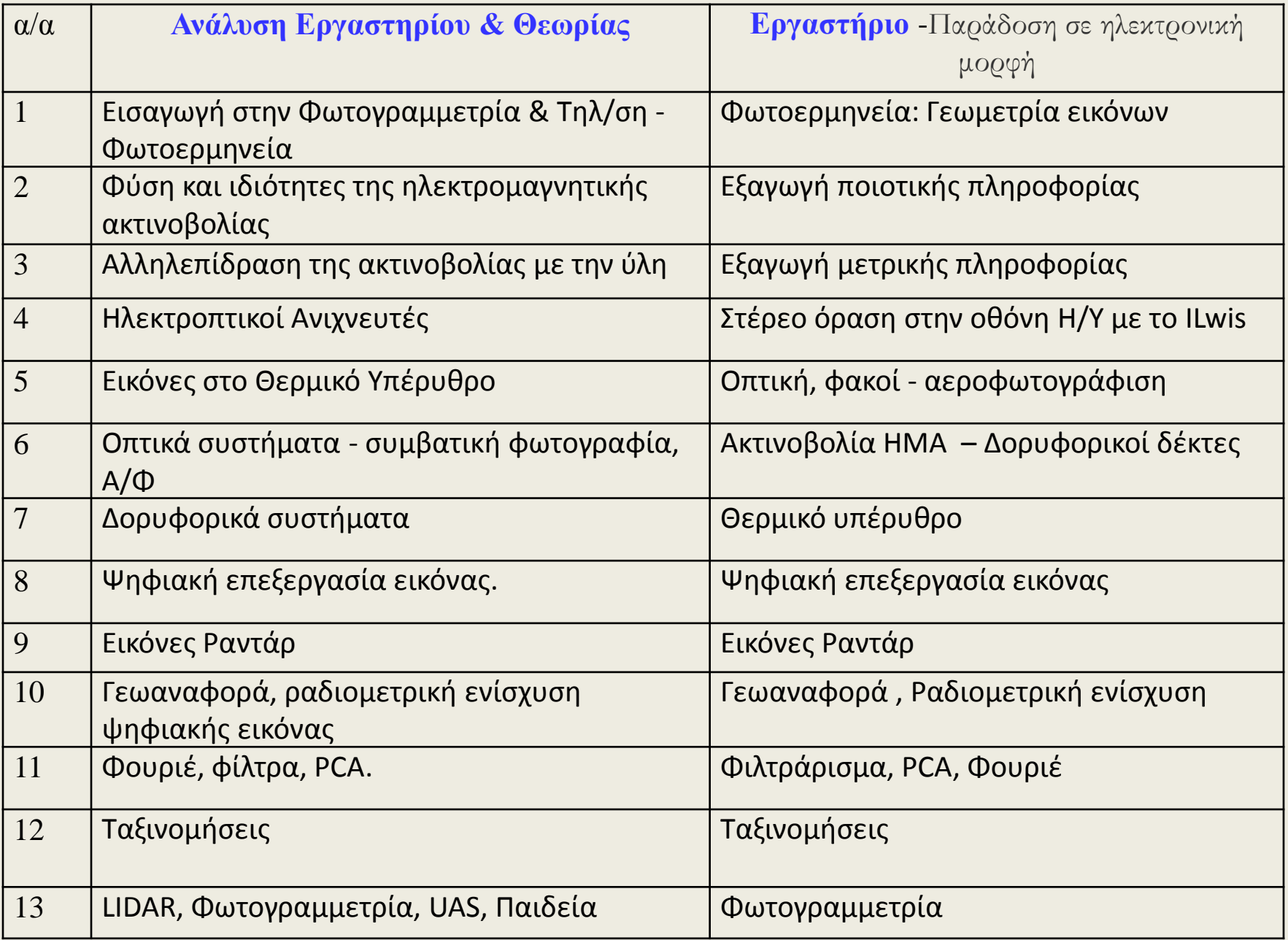

### **Συμπληρωματική Βιβλιογραφία**

- Χατζόπουλος, I. N., (2012), Γεωχωροπληροφορική Τοπογραφία, Εκδόσεις ΤΖΙΟΛΑ, Θεσ/νίκη , 950 σελ.
- <http://www.tziola.gr/site/index.php/el/arxiki/mhxanikh/topography-xatzop-detail>
- Hatzopoulos John N., 2008, Topographic Mapping: Covering the Wider Field of Geospatial Information Science & Technology (GIS&T), Universal Publishers, 740 pages.
- James B. Campbell, R. H. Wynne, (2011), «Introduction to Remote Sensing», 5<sup>th</sup> Ed., The Guilford Press.
- Jensen, J. R., 2005, Introductory Digital Image Processing: A Remote Sensing Perspective, 3rd Edition, Upper Saddle River: Prentice-Hall, 525 p.
- ASPRS, (2001), "Commercial Observation Satellites".
- Russell G. Congalton and Kass Green, "Assessing the Accuracy of Remotely Sensed Data: Principles and Practices", 873719867, Published by Lewis Publishers, 1998.
- John C. Curlander, Robert N. McDonough, (April 1992), «Synthetic Aperture Radar: Systems & Signal Processing», John Wiley & Sons, Inc.
- Arun D. Kulkarni, (2001), "Computer Vision and Fuzzy Neural Systems", Prentice Hall PTR.
- Paul M. Mather, (1999), "Computer Processing of Remotely Sensed Images", 2nd Ed. John Wiley & Sons, Inc.
- Edward M. Mikhail, James Bethel, & Chris McGlone, Introduction to Modern Photogrammetry, 0471309249, Published by John Wiley & Sons, 2001.
- Richards John A., (2012), "Remote Sensing Digital Image Analysis", Springer Verlang, 5th Ed, 513 σελ.
- Τσακίρη Στρατή Μαρία Δ., (1989), «Ανάπτυξη Αλγορίθμων για την Ψηφιακή Επεξεργασία Εικόνων», ΑΠΘ/ΤΑΤΜ Εργαστήριο Τηλεπισκόπησης & ΓΣΠ

### **Διαδικτυακές Πηγές**

- <http://eos.gsfc.nasa.gov/>
- [http://www.ccrs.nrcan.gc.ca/resource/tutor/fundam/index\\_e.php](http://www.ccrs.nrcan.gc.ca/resource/tutor/fundam/index_e.php)
- <http://www.cnr.berkeley.edu/~gong/textbook/>
- [http://las.physik.uni](http://las.physik.uni-oldenburg.de/projekte/ears_edu/english.html)[oldenburg.de/projekte/ears\\_edu/english.html](http://las.physik.uni-oldenburg.de/projekte/ears_edu/english.html)
- <http://podaac-www.jpl.nasa.gov/>
- [http://www.spot.com](http://www.spot.com/)
- <http://www.neodc.rl.ac.uk/tutorials>
- [http://satftp.soest.hawaii.edu/space/hawaii/vfts/oahu/rem\\_sens](http://satftp.soest.hawaii.edu/space/hawaii/vfts/oahu/rem_sens_ex/rsex.spectral.1.html) [\\_ex/rsex.spectral.1.html](http://satftp.soest.hawaii.edu/space/hawaii/vfts/oahu/rem_sens_ex/rsex.spectral.1.html)
- <http://www.spatialhydrology.com/tutorial.html>
- <http://epsilon.nought.de/>
- <http://www.cooa.unh.edu/tutorial.jsp>

### **Λογισμικά για τα εργαστήρια**

- Θα χρησιμοποιείτε ελεύθερα ανοιχτού κώδικα λογισμικά τα οποία μπορείτε να εγκαταστήσετε στο δικό σας Η/Υ και να εκπονείτε τις εργασίες σας στο δικό σας χώρο, όμως το μάθημα και τα εργαστήρια στη Μυτιλήνη θα βασίζονται στο Erdas Imagine.
- Βασικό λογισμικό για τα εργαστήρια μέσω διαδικτύου θα είναι το Qgis και το Ilwis.
- Οδηγίες για το κατέβασμα και εγκατάσταση του Qgis δίνονται πιο κάτω:
- To ελεύθερο λογισμικό Qgis μπορείτε να εγκαταστήσετε σε δικό σας Η/Υ το οποίο με το σύστημα OSGeo4W περιέχει και το GRASS το οποίο έχει επεξεργασία εικόνας. Το Qgis έχει επίσης επεξεργασία εικόνας ιδιαίτερα τα πρόσθετα που μπορείτε να φορτώσετε.
- Από το δεσμό: **<http://qgis.org/en/site/>** να κατεβάσετε το λογισμικό για:
	- **QGIS-OSGeo4W-2.6.1-1-Setup-x86.exe** για 32-Μπιτ Η/Υ ~ 312 Mb.
	- **QGIS-OSGeo4W-2.6.1-1-Setup-x86\_64.exe** για 64-Μπιτ Η/Υ ~ 270 Mb
- **Κατά την εγκατάσταση τσεκάρετε να κατέβουν και όλα τα δεδομένα. North Carοlina, Alaska, κλπ. Τα οποία αποθηκεύονται στη θέση:** <Τα έγγραφα μου>, <GIS DataBase>
- Επίσης από την ιστοσελίδα: **<http://qgis.org/en/docs/index.html>** μπορείτε να κατεβάσετε όλα τα εγχειρίδια του συστήματος:
	- **QGIS-2.6-UserGuide-en.pdf, QGIS-2.6-QGISTrainingManual-en.pdf, QGIS-2.2-PyQGISDeveloperCookbook-en.pdf**

## **Οδηγίες για τα εργαστήρια**

•**Όλα τα εργαστήρια θα τα υποβάλλετε σε ηλεκτρονική μορφή στο E-mail:**  [ihatz@aegean.gr](mailto:ihatz@aegean.gr)**.**

- •**Προμηθευτείτε εξωτερικό τσιπάκι μνήμης USB (memory stick) τουλάχιστο 1Gb για να αποθηκεύσετε όλα τα εργαστήρια.**
- •**Δημιουργείστε ένα υποκατάλογο για κάθε εργαστήριο <Lab-01), <Lab-02>, κτλ.**
- •**Η βαθμολογία των εργαστηρίων θα βασίζεται σε ατομική αναφορά που θα συντάξετε για κάθε εργαστήριο και θα περιέχει:**
- **(α) Λογότυπο κλπ., Εργαστηρίου, Αριθ./τίτλο Εργαστηρίου, π.χ. Εργαστήριο 1.** 
	- **Τοπογραφικές μετρήσεις – Εμπροσθοτομία**
- **(β) Το όνομά σας και τον αριθμό μητρώου σας.**
- **(γ) Σύντομη περιγραφή των μεθόδων και των διαδικασιών που χρησιμοποιήσατε.**
- **(δ) Αναλυτική παρουσίαση όλων των μετρήσεων, υπολογισμών και τελικών σας αποτελεσμάτων**
- **(ε) Χρησιμοποιείστε όλες τις απαραίτητες βιβλιογραφικές αναφορές.**
- **(στ) Σκαναρισμένα σχήματα και εικόνες <PrtScn> θα είναι σε σχετικά μικρή ανάλυση περίπου 150 dpi και θα χρησιμοποιήσετε συμπιεσμένο format, π.χ., .jpg ώστε να καταλαμβάνουν το δυνατόν μικρότερο χώρο (μικρότερο από 200Kb).**

### **Εισαγωγή στην Φωτογραμμετρία & Τηλ/ση, Φωτοερμηνεία**

- •**Η θεωρία περιλαμβάνει**: Τηλεπισκόπηση & φωτογραμμετρία, ορισμός.
- •Αλληλεπίδραση μεταξύ των επιστημών χαρτογράφησης όπως χρησιμοποιούνται στις φυσικές, βιολογικές, και κοινωνικές επιστήμες.
- •Διαδικασία τηλεπισκόπησης. Εφαρμογές Τηλεπισκόπησης. Πλεονεκτήματα τηλεπισκόπησης.
- •Ορισμός ψηφιακής εικόνας. Σχηματισμός εικόνας με ηλεκτρομαγνητική ακτινοβολία (ΗΜΑ). Συστήματα σχηματισμού εικόνας.
- •Ανάλυση εικόνας Resolution. Αναλογική (οπτική) και ψηφιακή επεξεργασία εικόνας Τηλεπισκοπικών δεδομένων. Αύξηση της ερμηνευτικότητας της εικόνας. •Περιήγηση σε ερευνητικά έργα τηλεπισκόπησης που εκπονήθηκαν στο Εργαστήριο
- Τηλεπισκόπησης και ΓΣΠ.
- •Μέθοδοι τηλεπισκόπησης: Ερμηνεία εικόνας ή φωτοερμηνεία, Ταξινόμηση εικόνας, Παλινδρόμηση, άλγεβρα εικόνας, Έμπειρα συστήματα, άλλες μέθοδοι. Ενίσχυση εικόνας – διορθώσεις.
- •Φασματικές υπογραφές, Δορυφορικά κανάλια, φασματικές ζώνες. Φασματικός χώρος.
- •**Το εργαστήριο περιλαμβάνει:** Φωτοερμηνεία: Γεωμετρία εικόνων.

# **Εισαγωγή**

### **Η Τηλεπισκόπηση:**

*Η τέχνη, η επιστήμη και η τεχνολογία πού χρησιμοποιεί εικόνες για να πάρει από αυτές αξιόπιστη ποιοτική πληροφορία*.

- ASPRS4<sup>η</sup> έκδοση 1980: "Η τέχνη, η επιστήμη και η τεχνολογία που παίρνουμε αξιόπιστη πληροφορία για φυσικά αντικείμενα και το περιβάλλον μέσω μιας διαδικασίας που καταγράφει μετρά και ερμηνεύει εικόνες και πρότυπα της ηλεκτρομαγνητικής ακτινοβολίας και άλλα φαινόμενα".
- ISPRS: "H τέχνη, επιστήμη και τεχνολογία για τη συλλογή αξιόπιστης πληροφορίας (χάρτες διαγράμματα) για φυσικά αντικείμενα (έδαφος, κτίρια, αρχαιολογικούς χώρους, φυσικά διαθέσιμα κ.λ.π.) με χρήση φωτογραφίας ή με άλλους δέκτες, ειδικότερα δε εκείνους που λειτουργούν από αεροπλάνα και διαστημόπλοια.

#### Τρεις τρόποι αλληλεπίδρασης μεταξύ των επιστημών χαρτογράφησης όπως χρησιμοποιούνται στις φυσικές, βιολογικές, και κοινωνικές επιστήμες

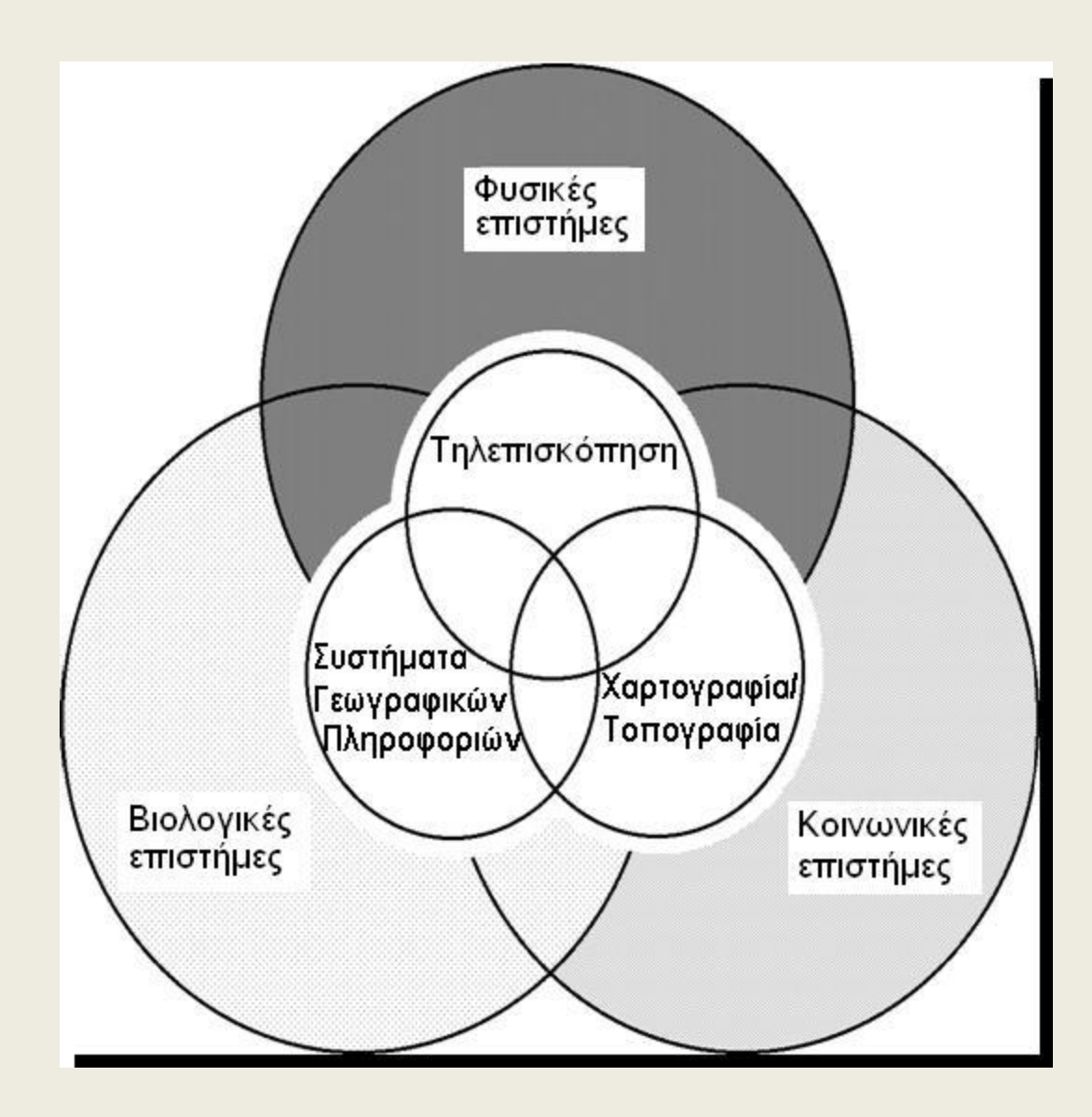

Πηγή: Jensen, 2000

#### **Διαδικασία τηλεπισκόπησης**

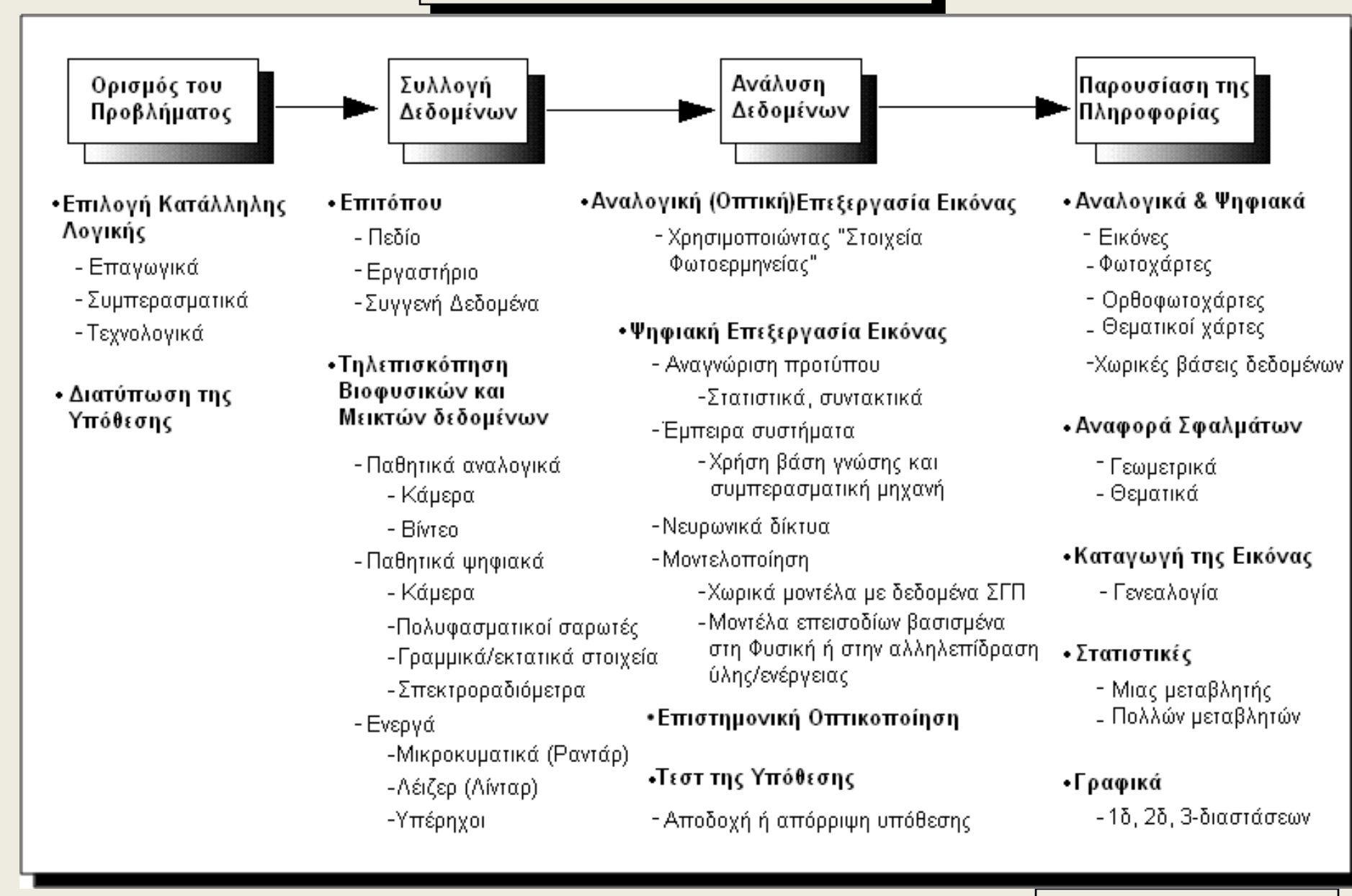

Πηγή: Jensen, 2000

# **Εφαρμογές Τηλεπισκόπησης**

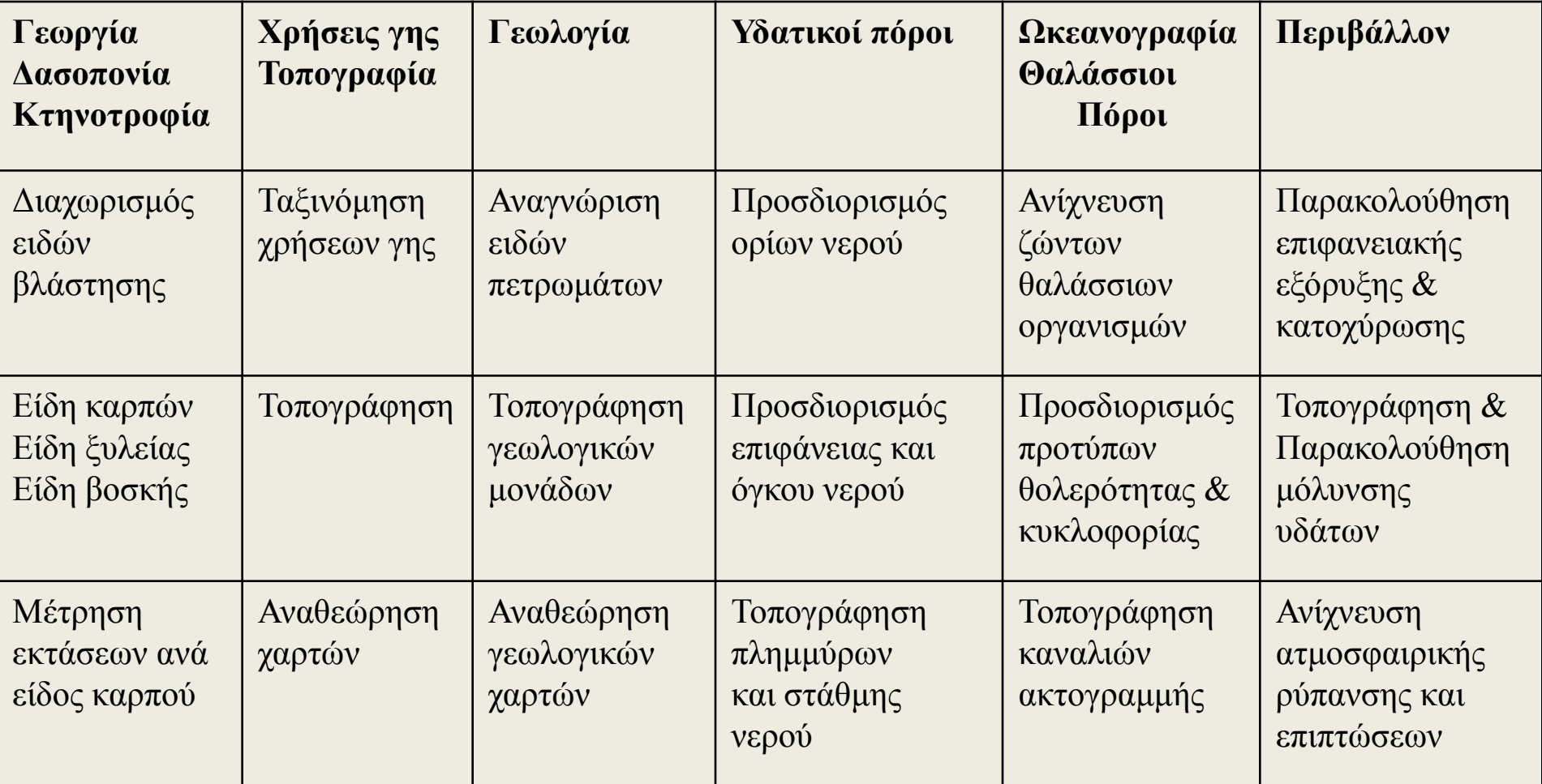

### **Εφαρμογές Τηλεπισκόπησης – συνέχεια - 1**

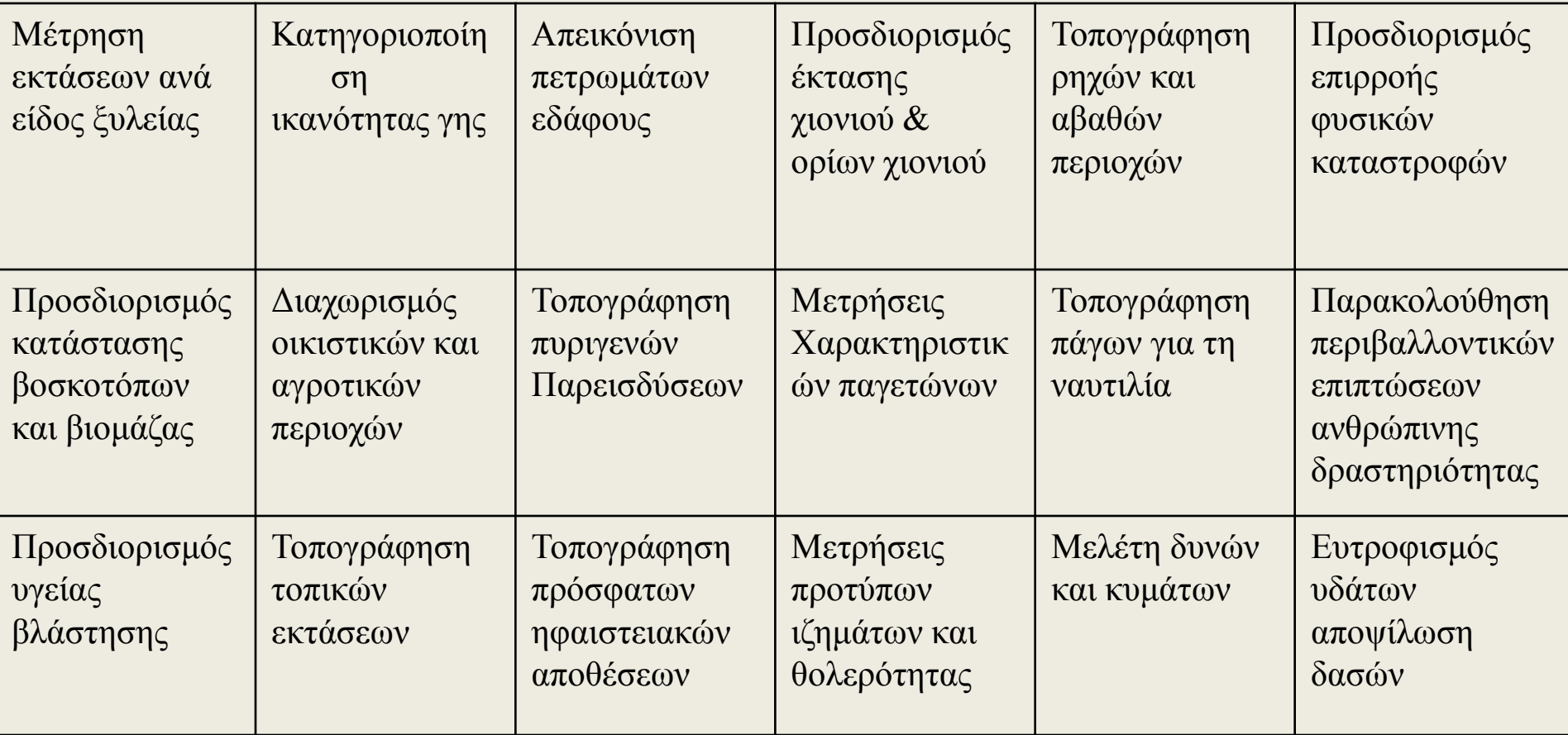

## **Εφαρμογές Τηλεπισκόπησης – συνέχεια - 2**

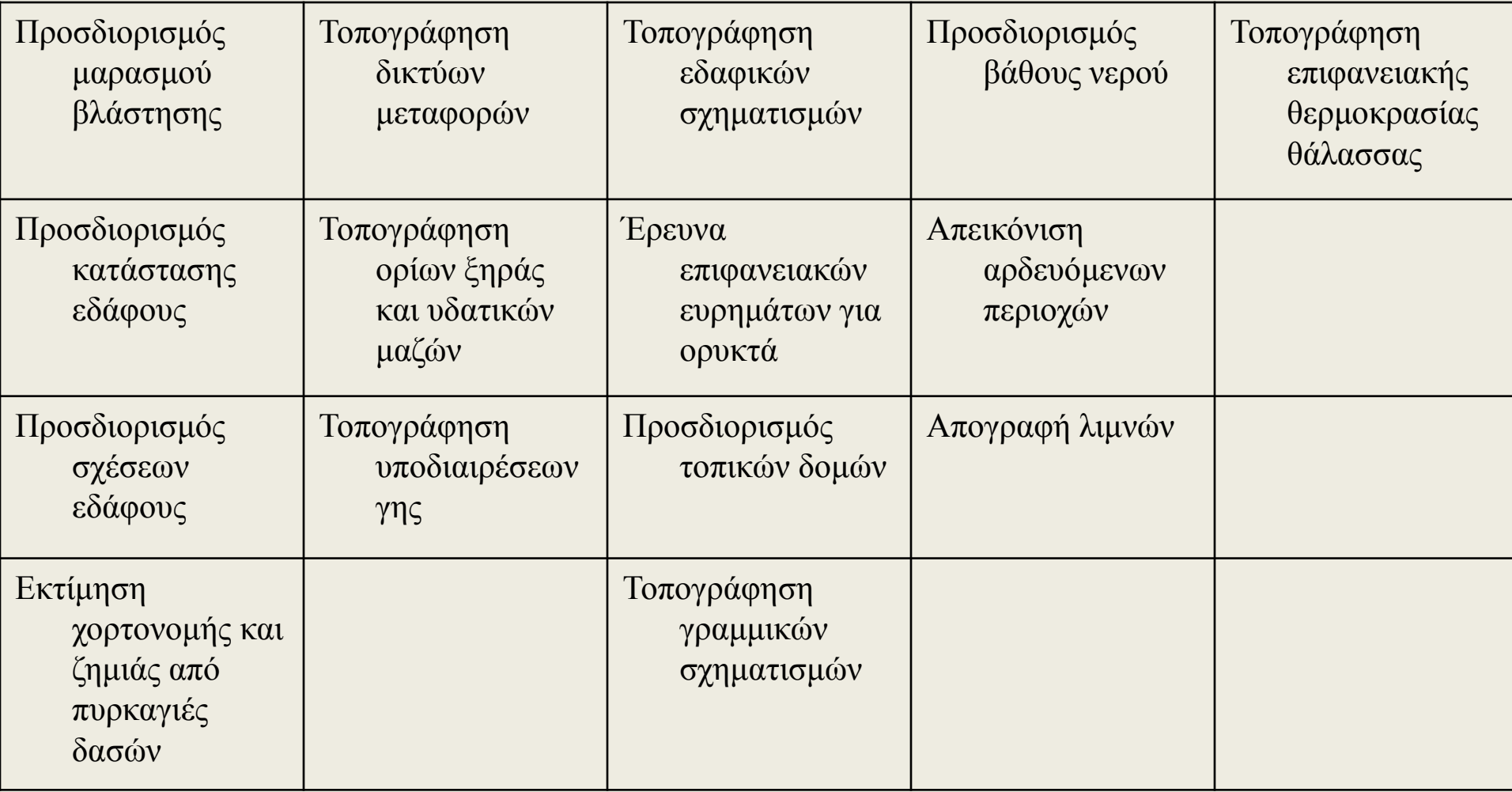

# **Πλεονεκτήματα τηλεπισκόπησης**

- 1. Ελαχιστοποίηση εργασιών υπαίθρου
- 2. Απόσπαση πληροφορίας χωρίς την άμεση επαφή με το αντικείμενο.
- 3. Ελεγχόμενη επιθυμητή ακρίβεια και άρα μεγάλη αξιοπιστία
- 4. Ομοιογένεια στον προσδιορισμό ή ερμηνεία μεγάλου αριθμού αντικειμένων
- 5. Επιδέχεται σε μεγάλο βαθμό αυτοματοποίηση με κατάλληλο λογισμικό.
- 6. Μεγάλη ταχύτητα
- 7. Σχετικά ελάχιστο κόστος.
- 7. Δημιουργία μόνιμου αρχείου καταγραφής του περιβάλλοντος κατά τη στιγμή λήψης της εικόνας.

### **Εικόνα**

*Παρουσίαση αντικειμένου σε δισδιάστατη επιφάνεια όπου σε κάθε θέση της επιφάνειας (u, v) δίνεται η τιμή αμαύρωσης της επιφάνειας f(u, v). Αν η εικόνα είναι ασπρόμαυρη τότε δίνεται μία τιμή αμαύρωσης. Αν η εικόνα είναι έγχρωμη, τότε δίνονται τρεις τιμές αμαύρωσης μία για κάθε πρωτεύον χρώμα. Αν η εικόνα είναι πολυφασματική ή πολυκάναλη δίνονται πολλές τιμές αμαύρωσης μία για κάθε φασματική ζώνη. Η θέση (u, v) ορίζει τη θέση που βρίσκεται το στοιχείο της εικόνας (σ. ε. ή pixel). Όταν τα σ. ε. έχουν ακανόνιστη θέση και μέγεθος, τότε η εικόνα λέγεται αναλογική όπως είναι τα φωτογραφικά φιλμ. Όταν τα σ. ε. είναι διαταγμένα κυρίως σε γραμμές και στήλες με σταθερό σχήμα και μέγεθος, τότε η εικόνα λέγεται ψηφιακή και αποθηκεύεται σε ηλεκτρονική μορφή.*

# **Ψηφιακή εικόνα**

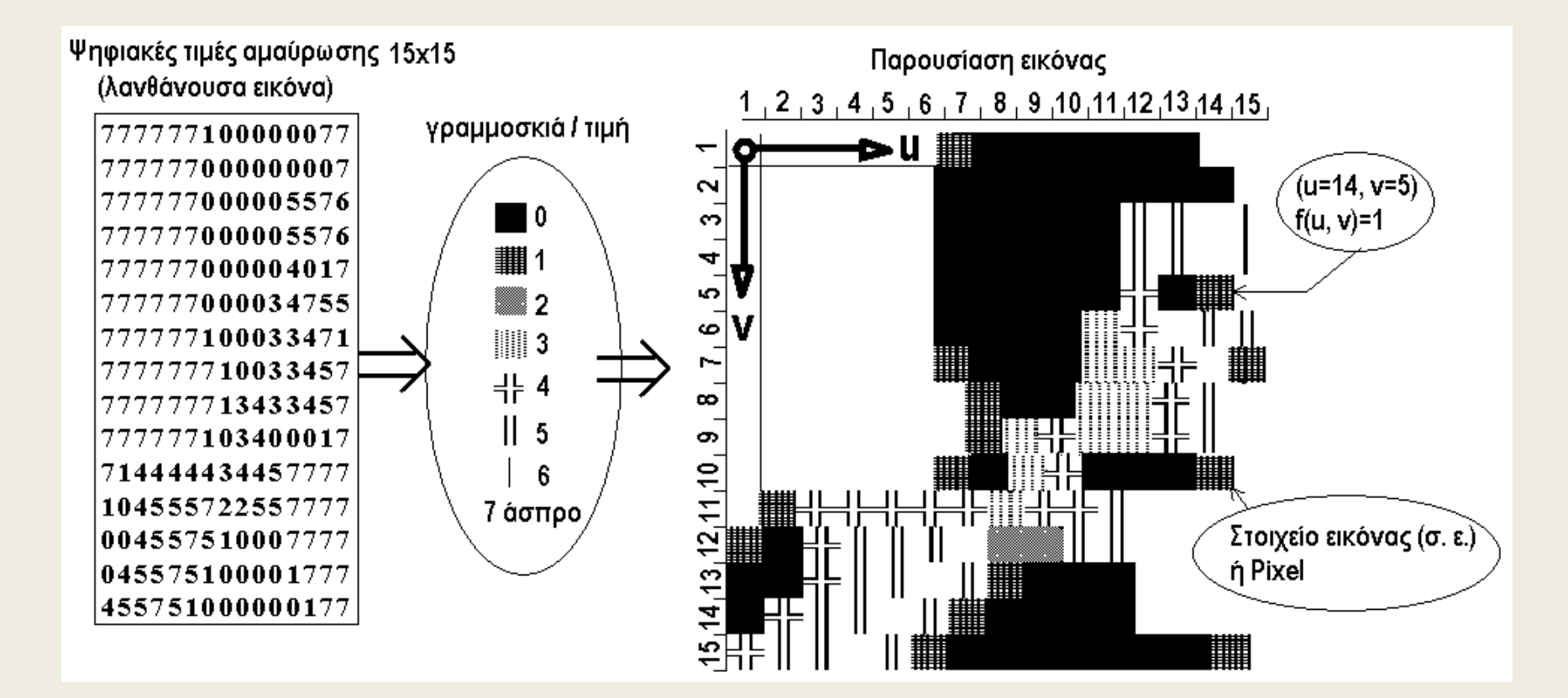

### **Σχηματισμός εικόνας με ηλεκτρομαγνητική ακτινοβολία (ΗΜΑ)**

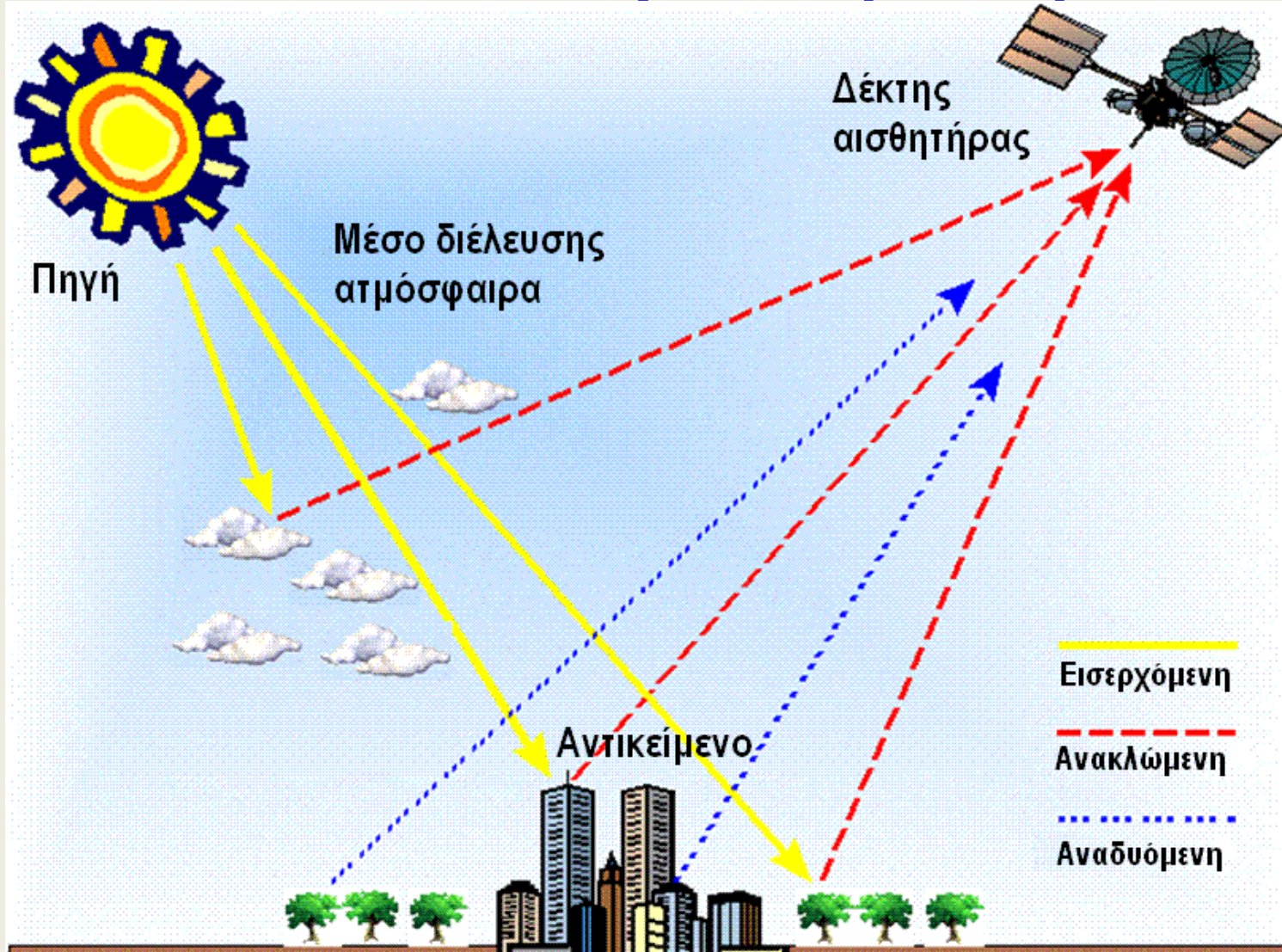

# **Συστήματα σχηματισμού εικόνας**

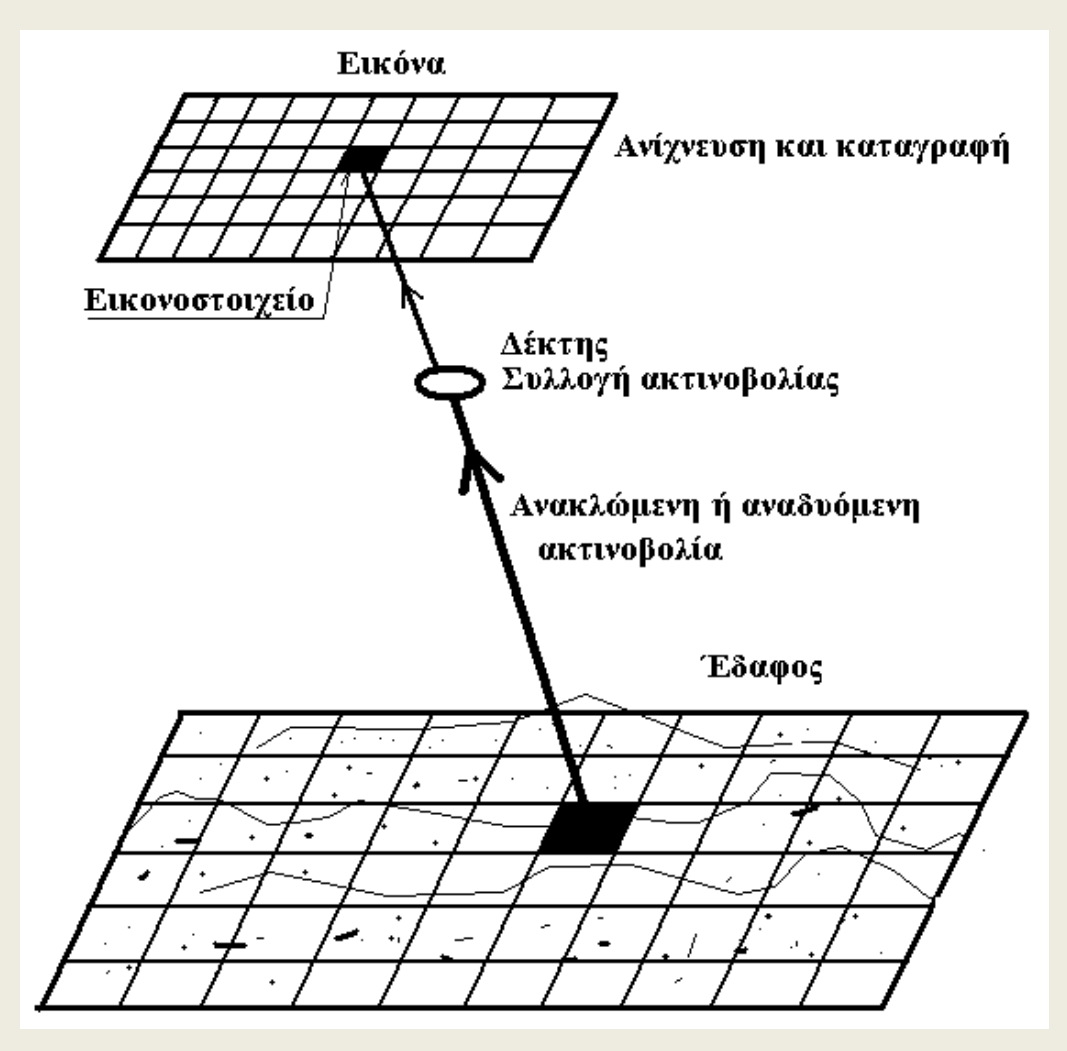

# **Ανάλυση εικόνας - Resolution**

- Ο αριθμός από φασματικές ζώνες που αποτελείται μια εικόνα ονομάζεται *φασματική ανάλυση ή φασματική διαχωριστική ικανότητα (spectral resolution)* ο Landsat TM διαθέτει 7 φασματικές ζώνες και την ζώνη ΕΤΜ
- Το εικονοστοιχείο των φασματικών ζωνών του Landsat TM στο έδαφος είναι 30 μέτρα και η ιδιότητα αυτή ονομάζεται *χωρική ανάλυση ή χωρική διαχωριστική ικανότητα (spatial resolution).*
- Ο αριθμός από τιμές αμαύρωσης *(γραμμοσκιές*, *ραδιομετρικές τιμές*) που μπορεί να έχει μια εικόνα ονομάζεται *ραδιομετρική ανάλυση ή ραδιομετρική διαχωριστική ικανότητα ή δυναμικό εύρος* και χαρακτηρίζεται από τον αριθμό από μπιτ δυαδικού κώδικα που απαιτούνται να κωδικοποιηθούν οι τιμές αυτές. Με 8-μπιτ κωδικοποιούνται 2<sup>8</sup> = 256 γραμμοσκιές: 0, 1, 2, …, 255.
- Η συχνότητα με την οποία γίνεται η καταγραφή της εικόνας πάνω από την ίδια περιοχήλέγεται *εποχική ανάλυση ή temporal resolution*.

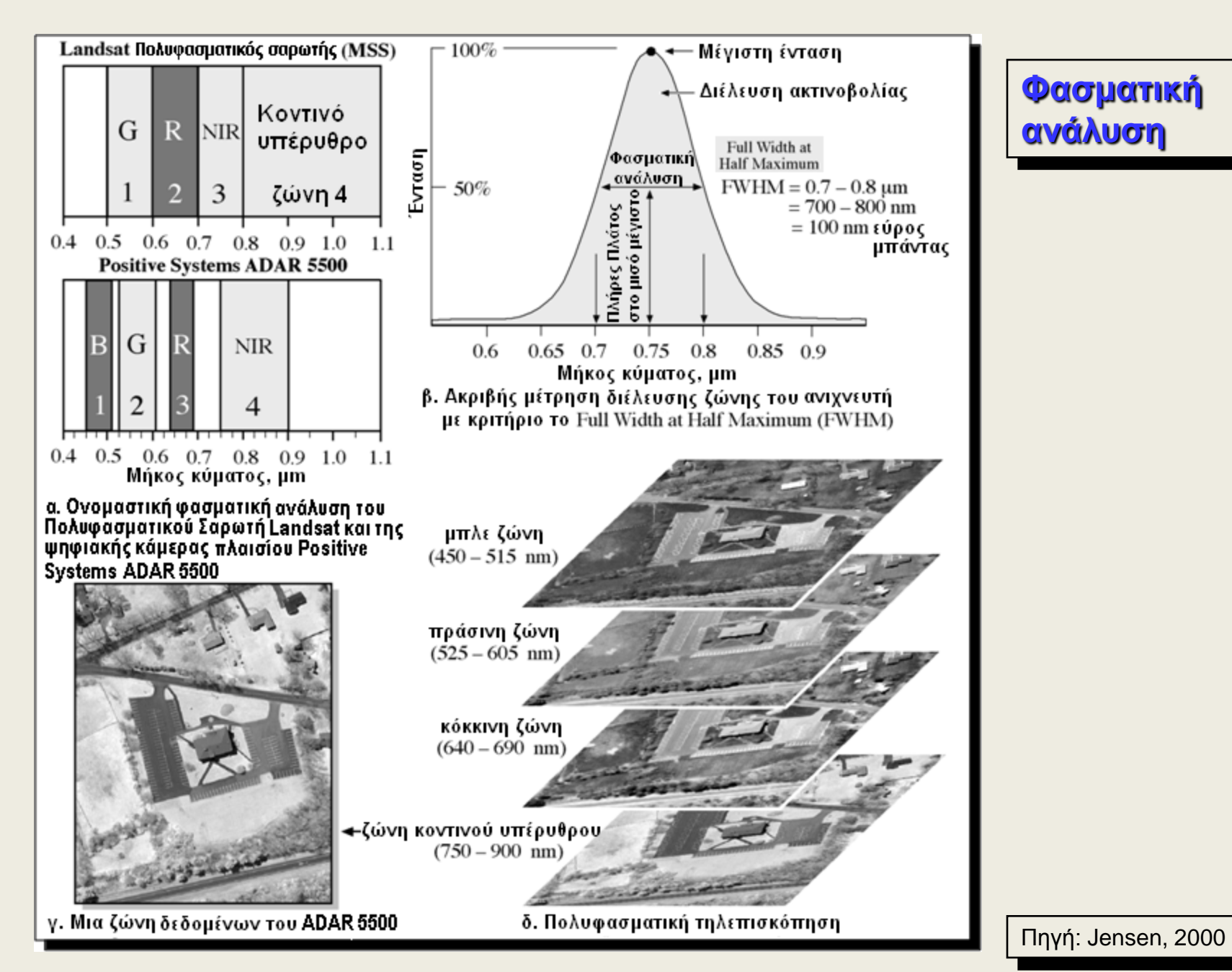

**Φασματική ανάλυση**

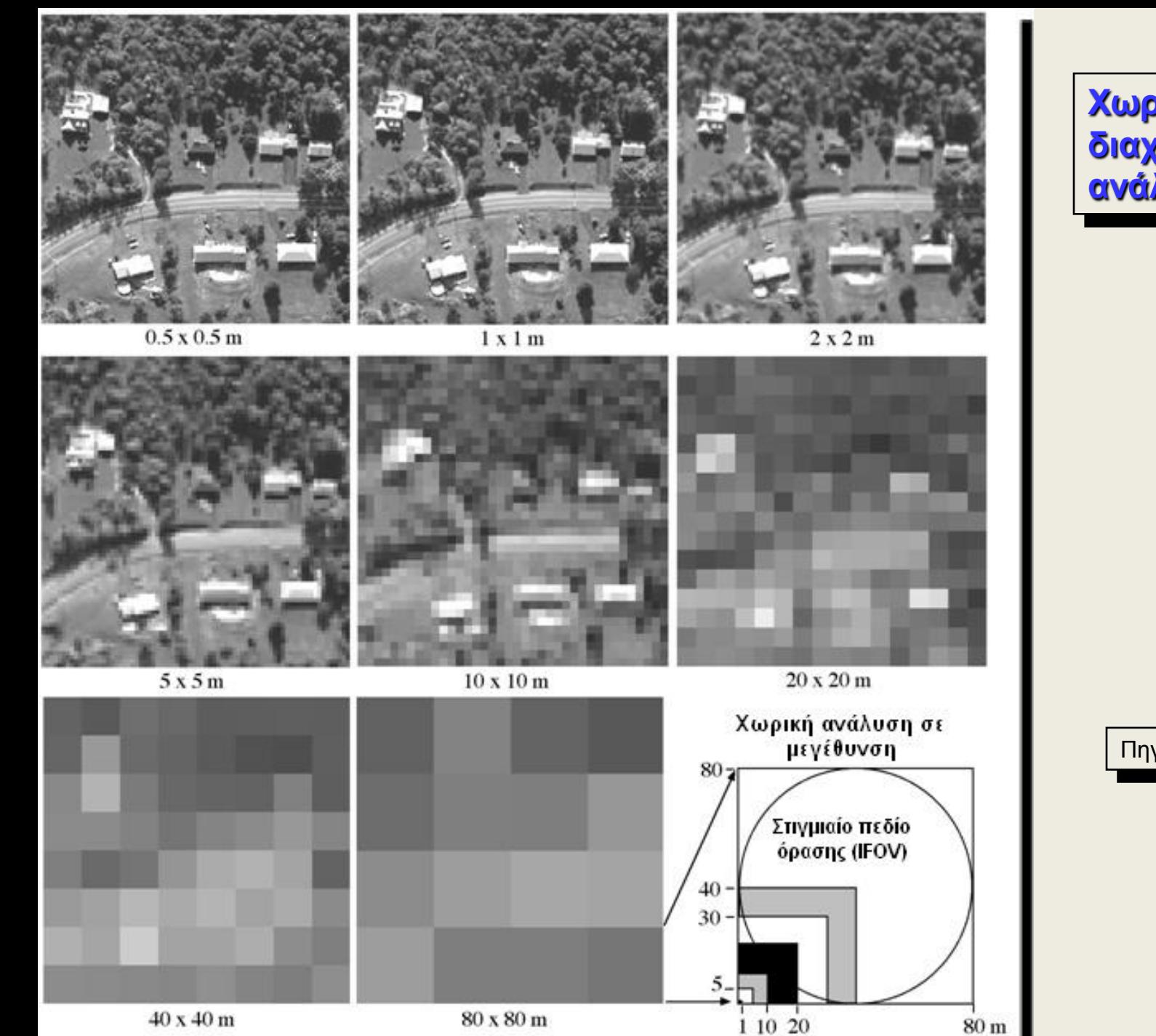

#### **Χωρική διαχωριστική ανάλυση**

Πηγή: Jensen, 2000

Ραδιομετρική ανάλυση

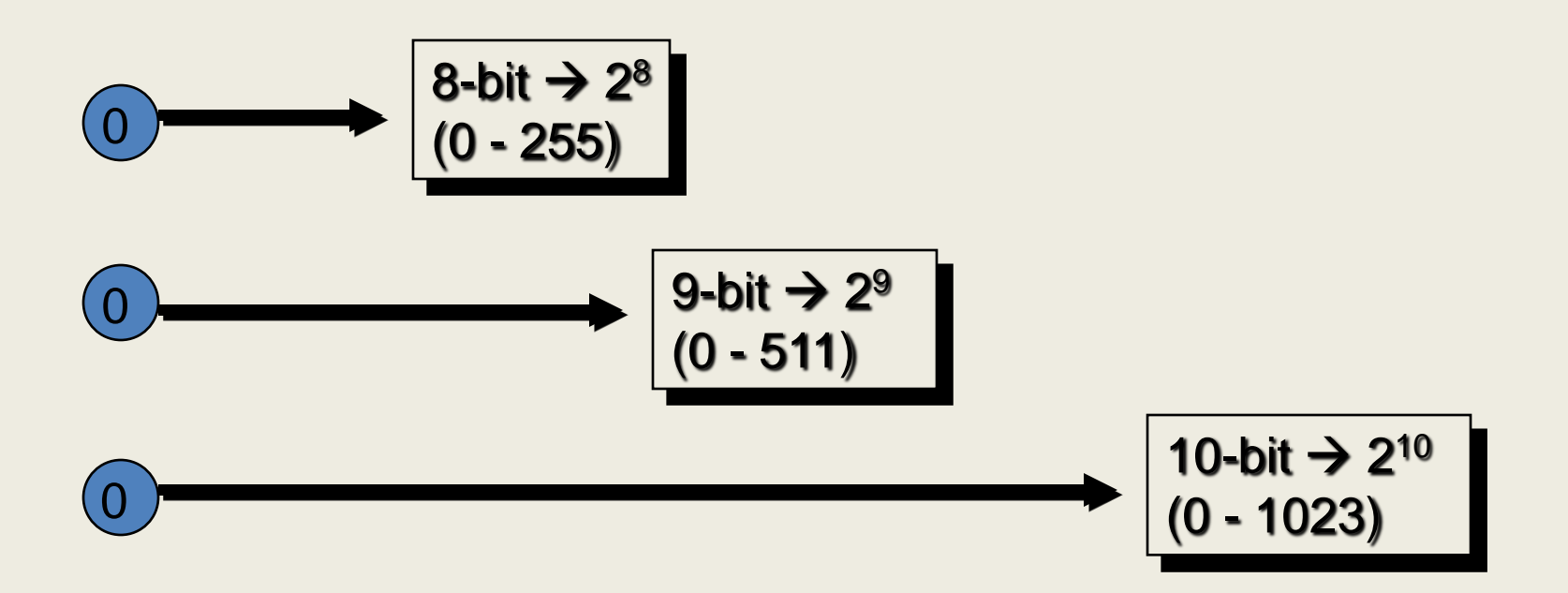

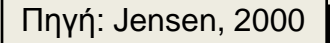

### Εποχική ανάλυση

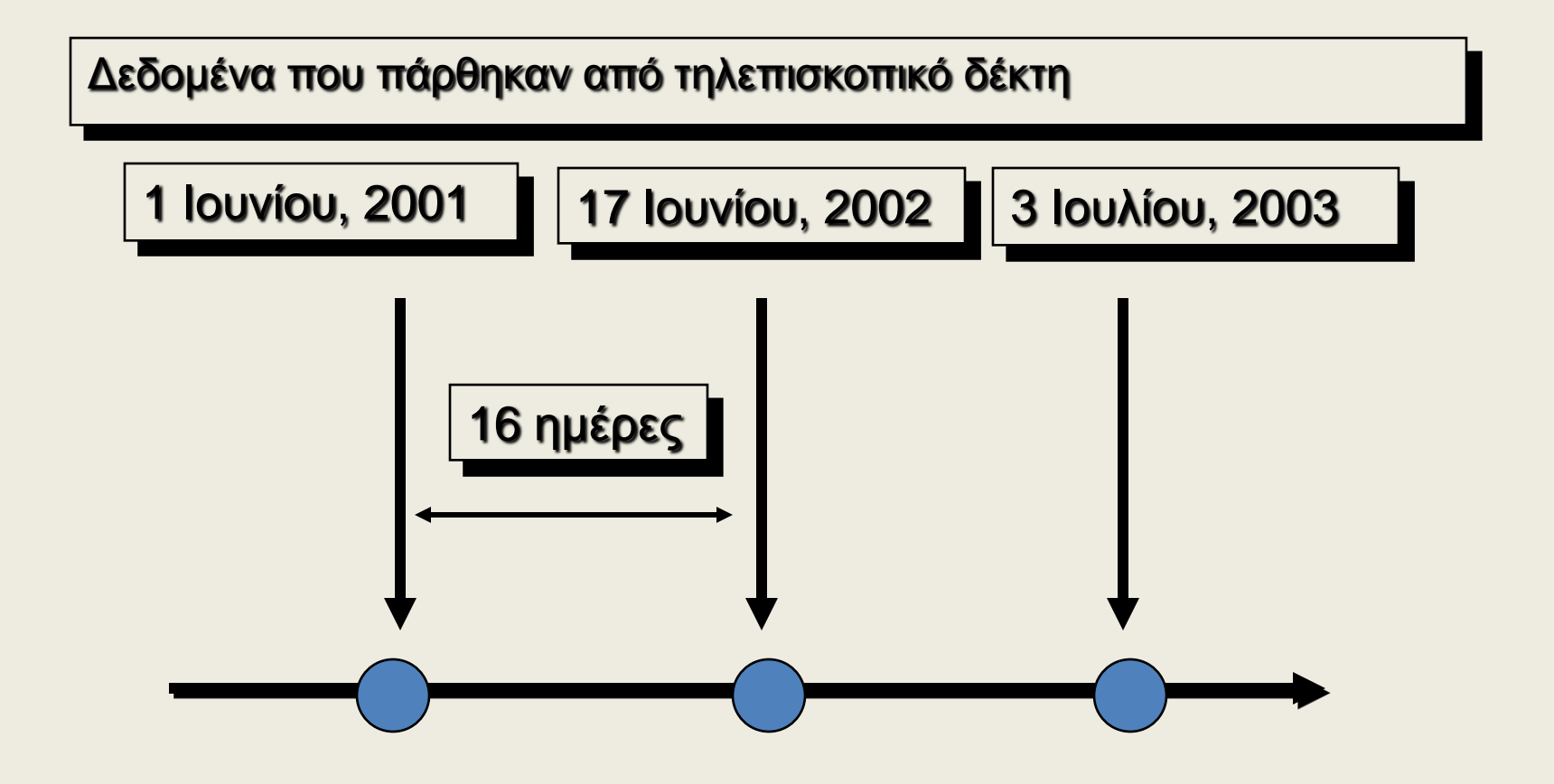

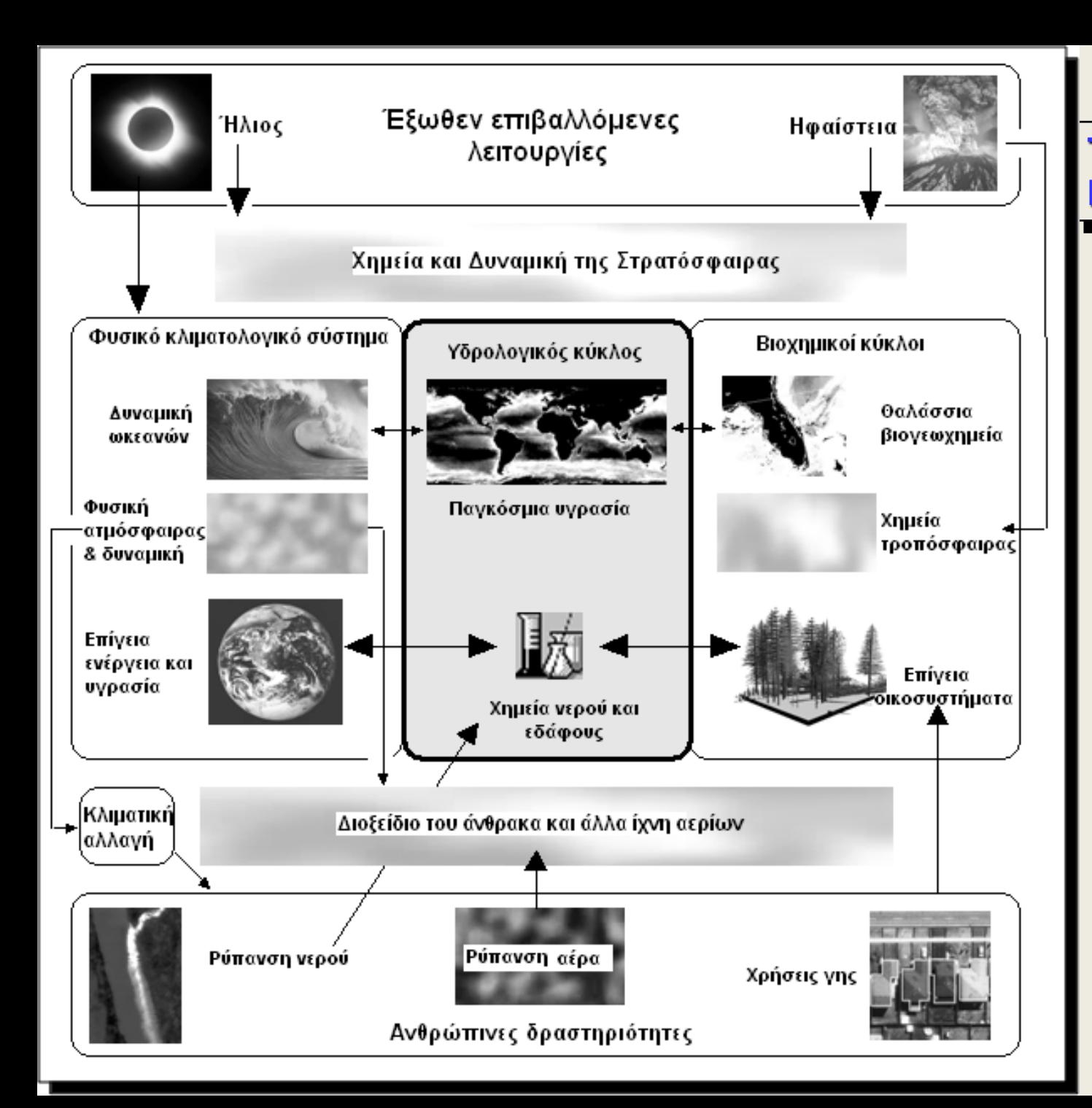

#### **Τηλεπισκόπηση και Γεωεπιστήμες**

Πηγή: Jensen, 2000

#### **Αναλογική (οπτική) και ψηφιακή επεξεργασία εικόνας Τηλεπισκοπικών δεδομένων**

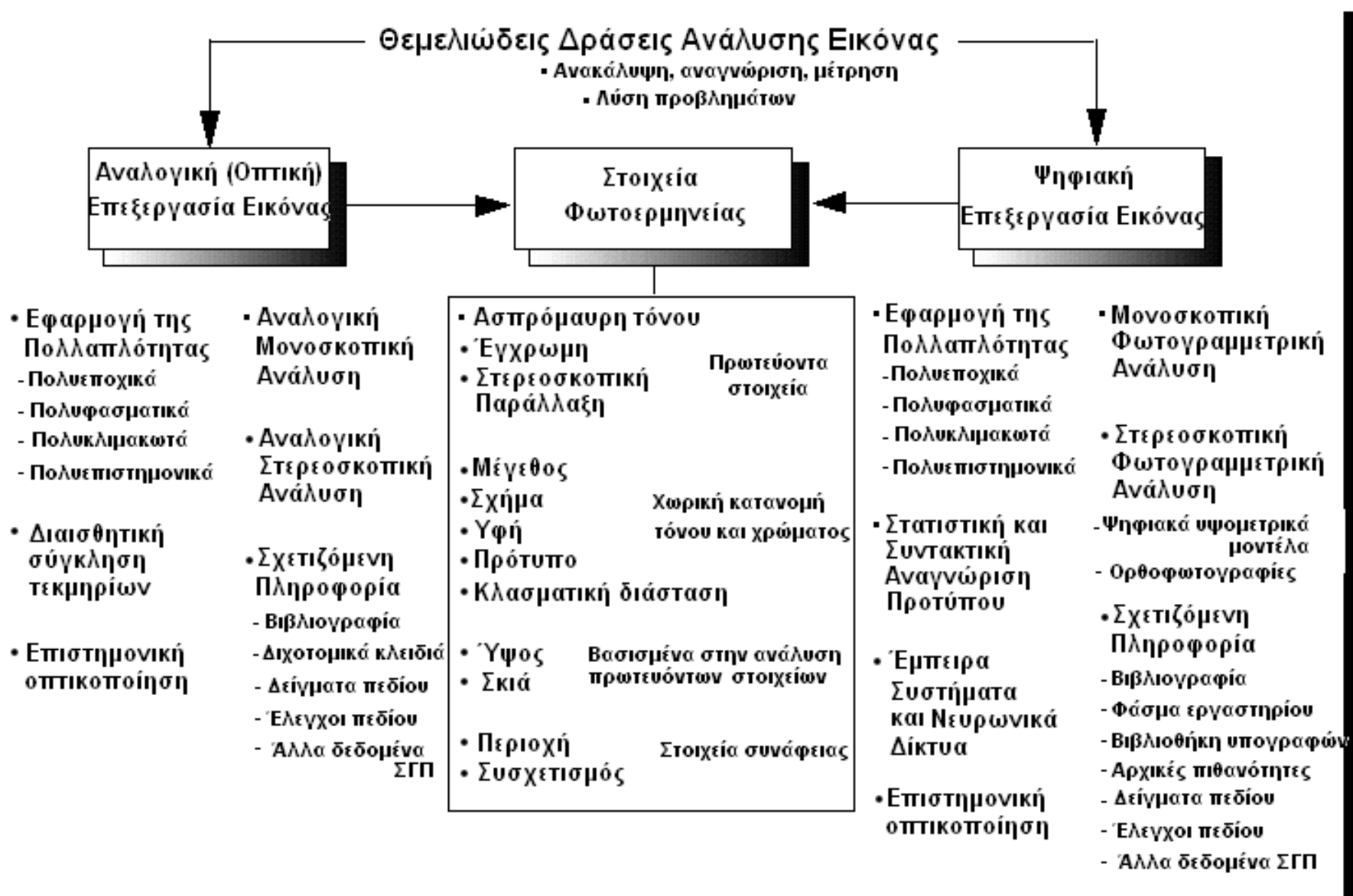

Πηγή: Jensen, 2000

• Μοντελοποίση και Προσομοίωση

# **Αύξηση της ερμηνευτικότητας**

- (α) *Γεωμετρικές διορθώσεις* ή *γεωαναφορά* ώστε να ταυτιστεί η εικόνα με το σύστημα της χαρτογραφικής προβολής.
- (β) *Ατμοσφαιρική διόρθωση*
- (γ) *Ραδιομετρική ενίσχυση* (εξίσωση ιστογράμματος, τέντωμα ιστογράμματος).
- (δ) *Φιλτράρισμα* για την απομάκρυνση του θορύβου, ή την ενδυνάμωση χαρακτηριστικών όπως είναι η ενίσχυση ορίων.
- (ε) Σύνθεση της εικόνας με *ψευτοχρώματα* τα οποία επιλέγονται από κατάλληλη παλέτα ώστε να αυξηθεί η αντίθεση ανάμεσα στην πληροφορία που πρόκειται να αποσπασθεί και το φόντο της.

### **Εικόνα Radarsat (1998) για ανίχνευση πετρέλαιοκηλίδων στη θάλασσα**

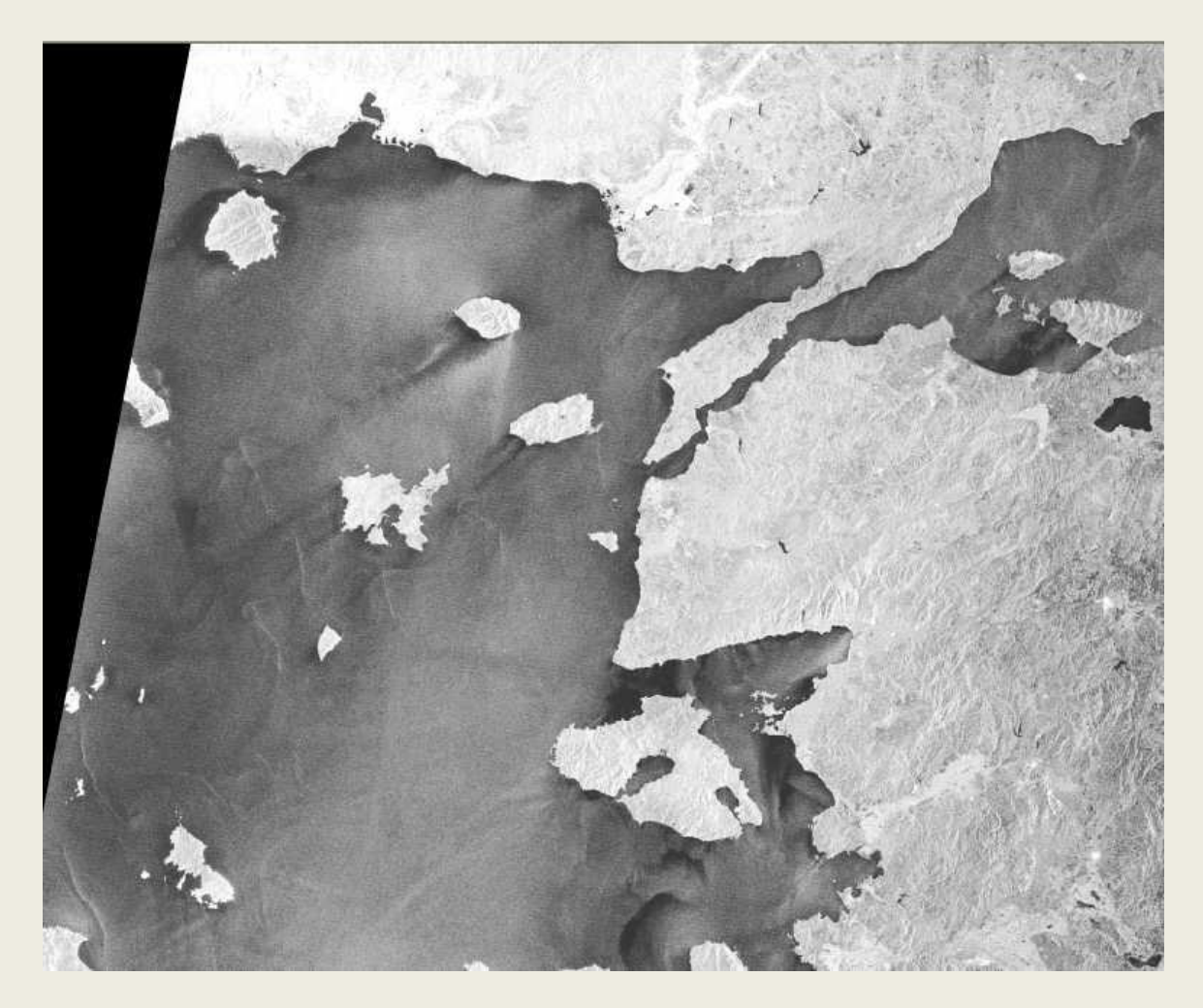

### **Δορυφορική εικόνα Quick Bird (2002) με ανάλυση 2.7 μέτρα, διακρίνονται τα ελαιόδενδρα**

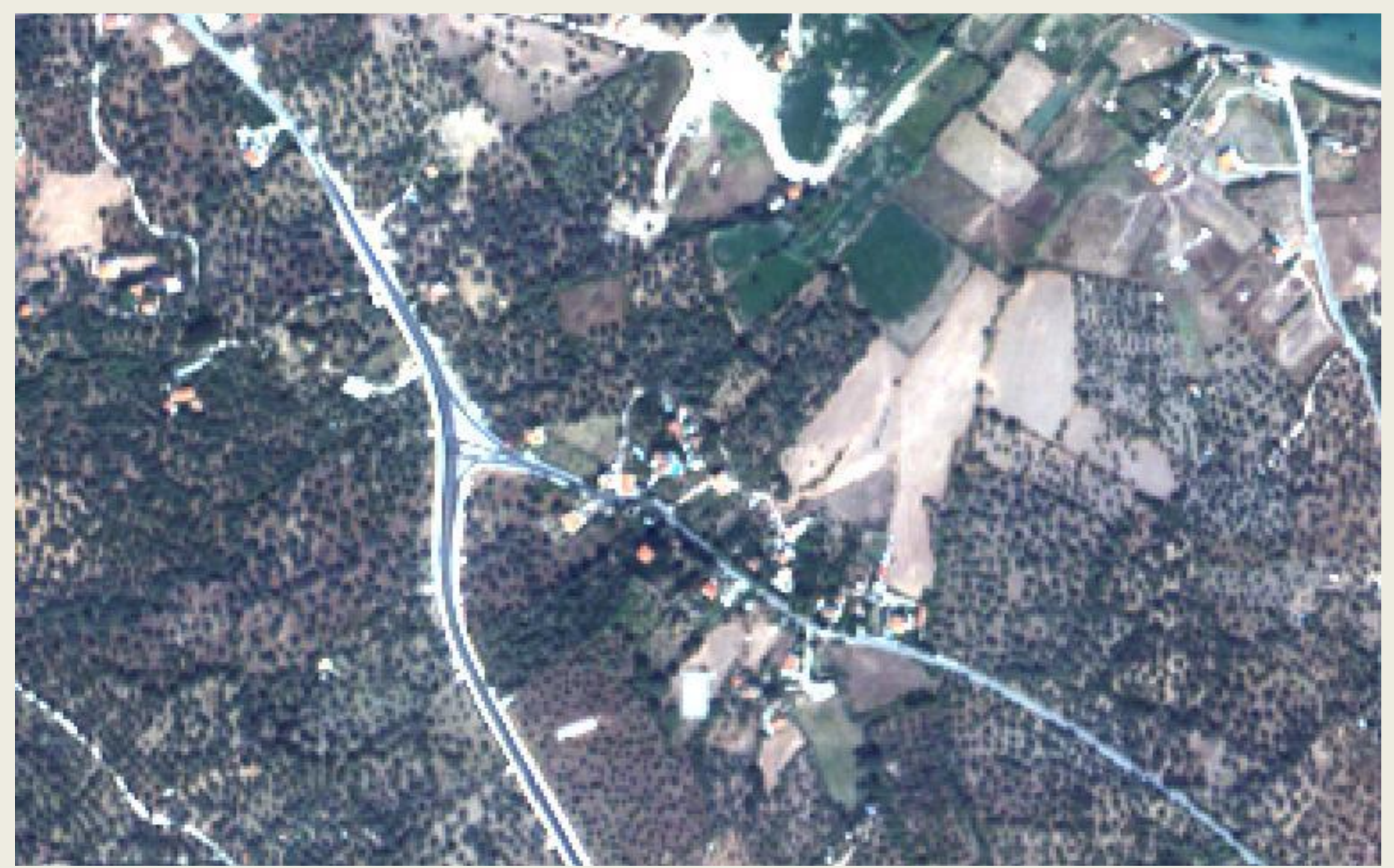

### **Αεροφωτογραφία από την περιοχή Κωμιακής Νάξου (1983), διακρίνονται οι αναβαθμίδες**

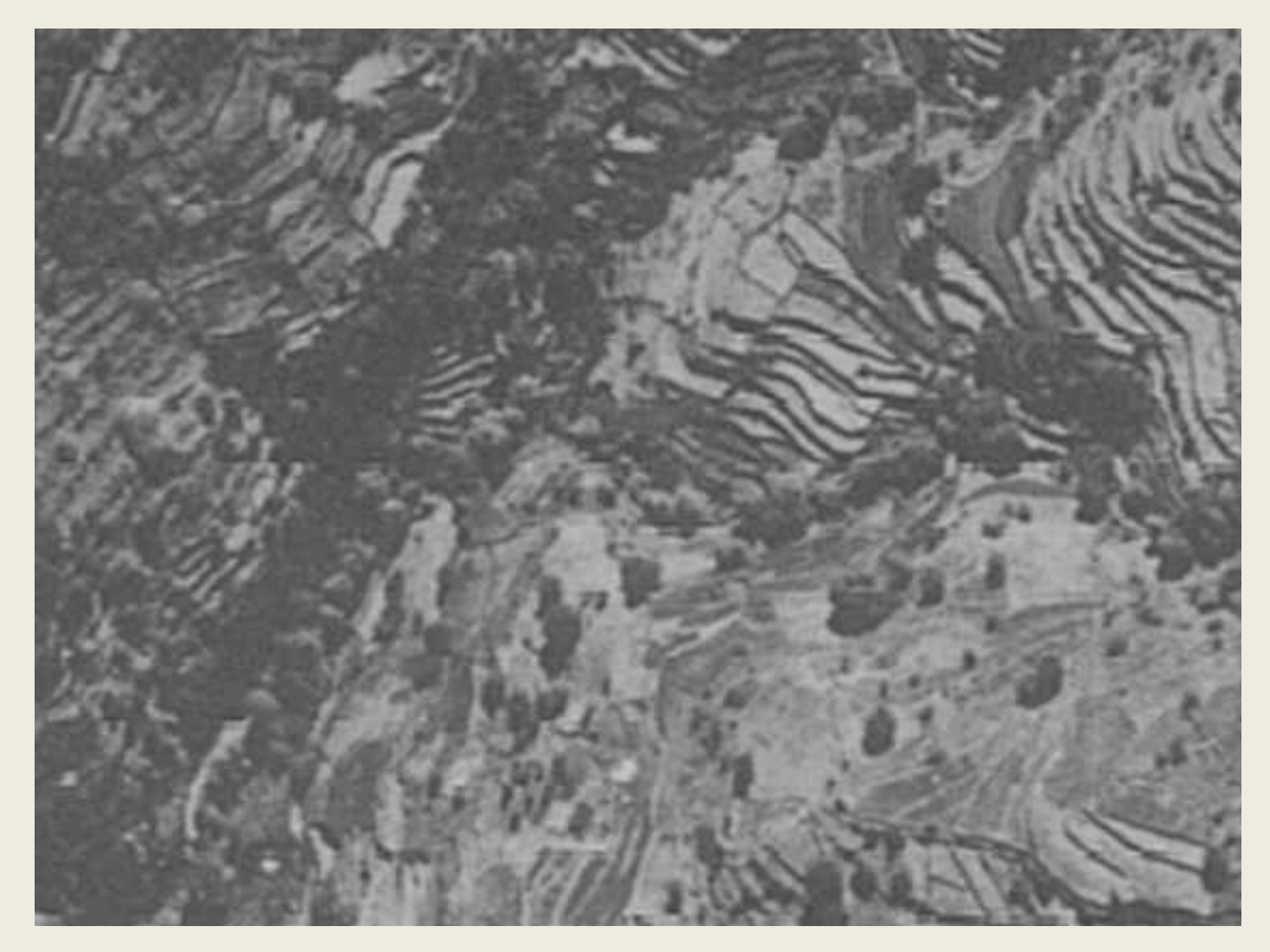

### **Επεξεργασμένη δορυφορική Ορθο-εικόνα GeoEye-1 (2009) Κωμιακής Νάξου με ανάλυση 0,5 μέτρα, διακρίνονται τα ρέματα και οι ισοϋψείς**

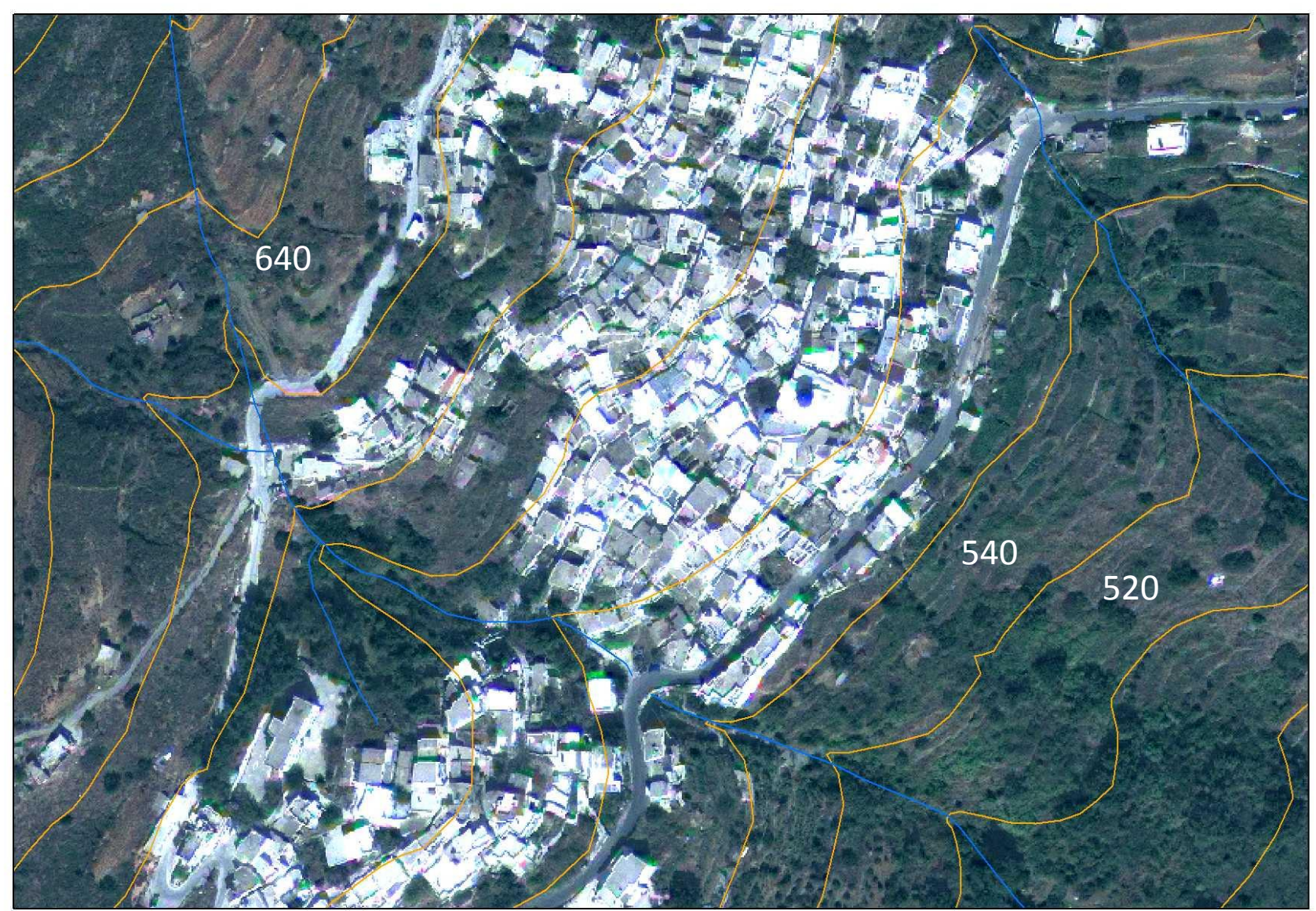

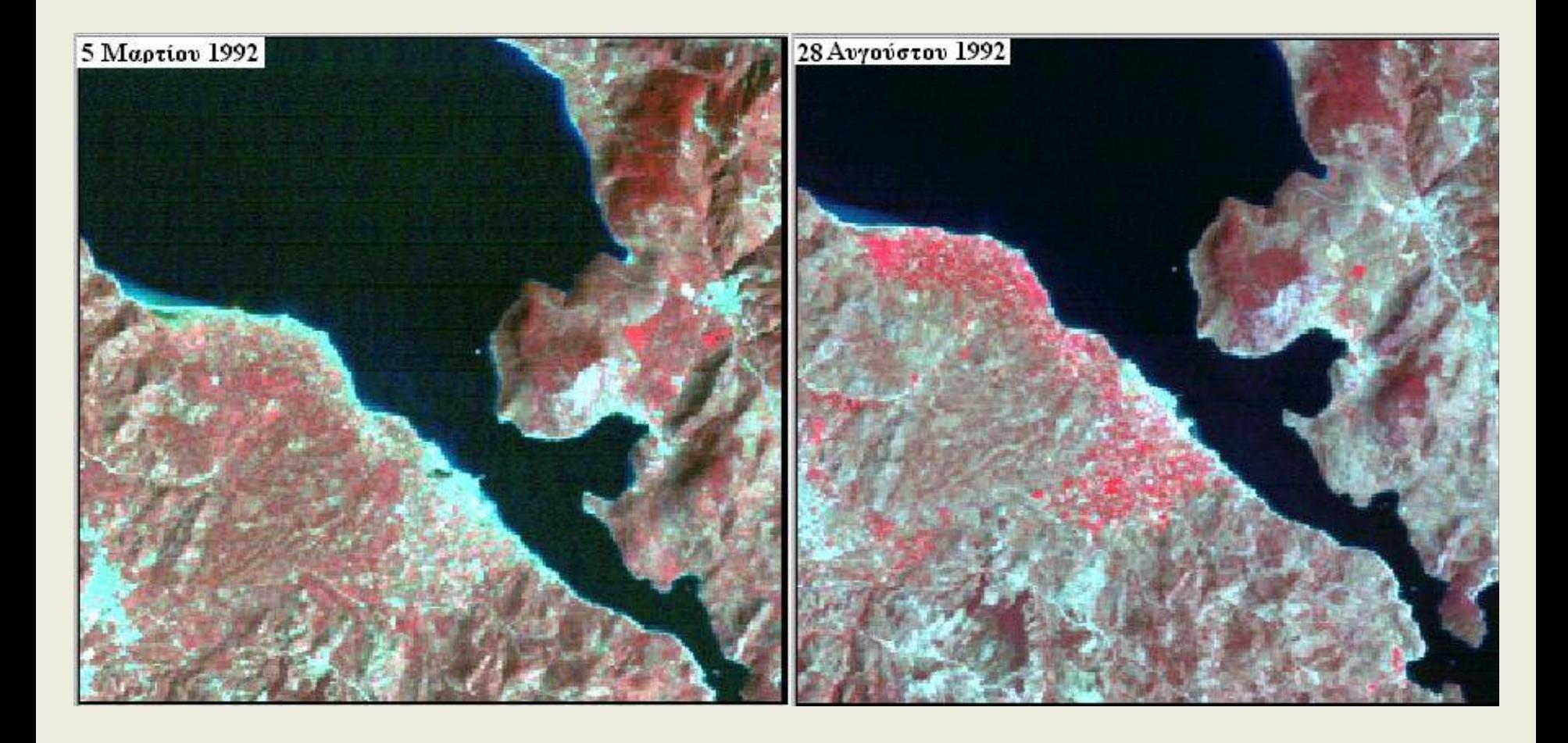

**Ψευδόχρωμες εικόνες Landsat – TM, από την περιοχή της Γέρας Λέσβου. Χρησιμοποιήθηκαν τα κανάλια: 2 (μπλε), 3 (πράσινο), 4 (κόκκινο).** 

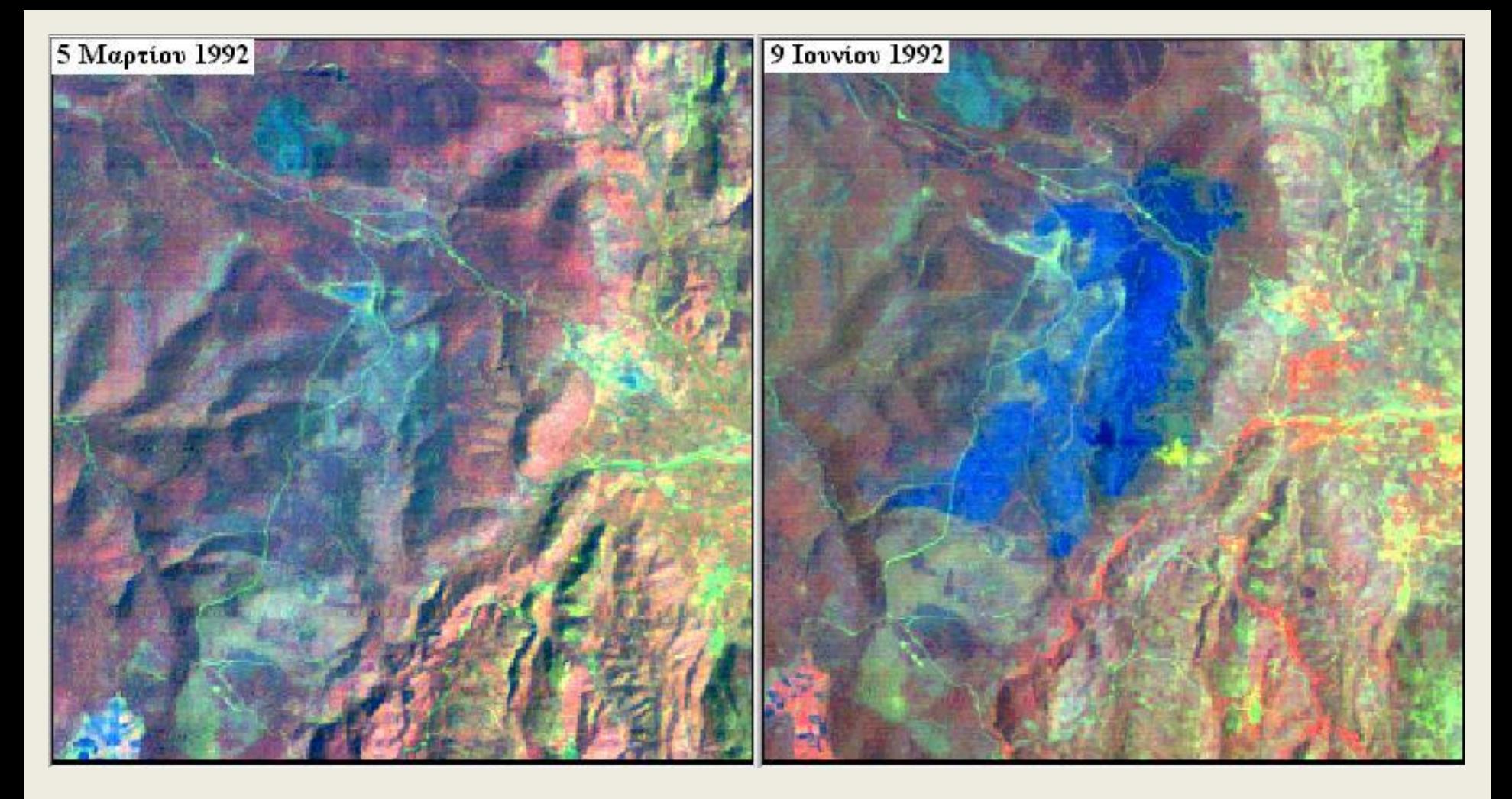

**Ψευδόχρωμες εικόνες Landsat – TM, από την περιοχή Αγιάσου Λέσβου. Χρησιμοποιήθηκαν τα κανάλια: 6 (μπλε), 2 (πράσινο), 4 (κόκκινο). Η καμένη έκταση από την πυρκαγιά του Μαΐου 1992 φαίνεται στην εικόνα του Ιουνίου με μπλε χρώμα.**

### **Σύνθεση φυσικού χρώματος**

### **Σύνθεση με κόκκινο στο θερμικό**

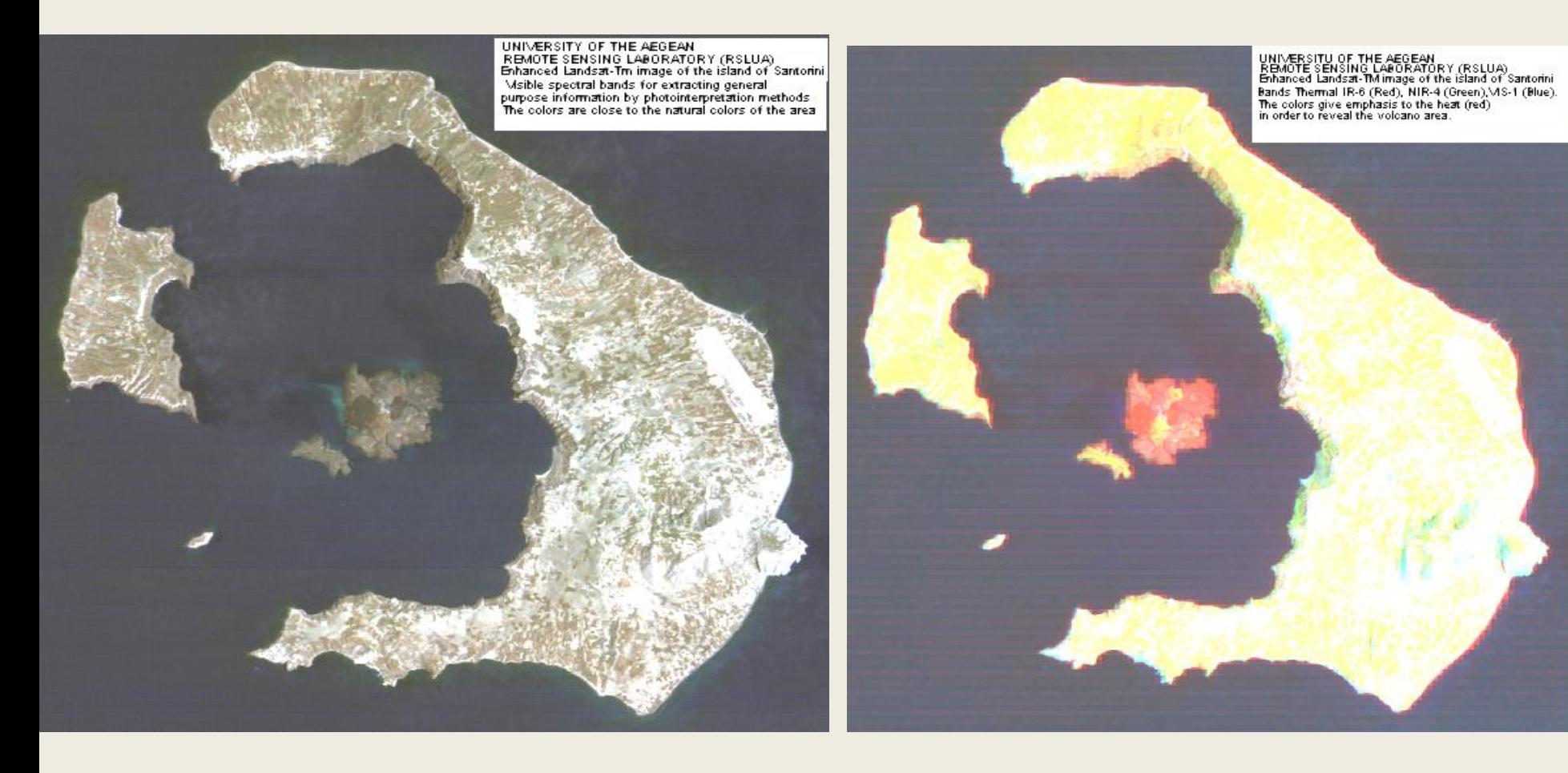

### **Έγχρωμο σύνθετο (R,G,B – 3,2,1)**

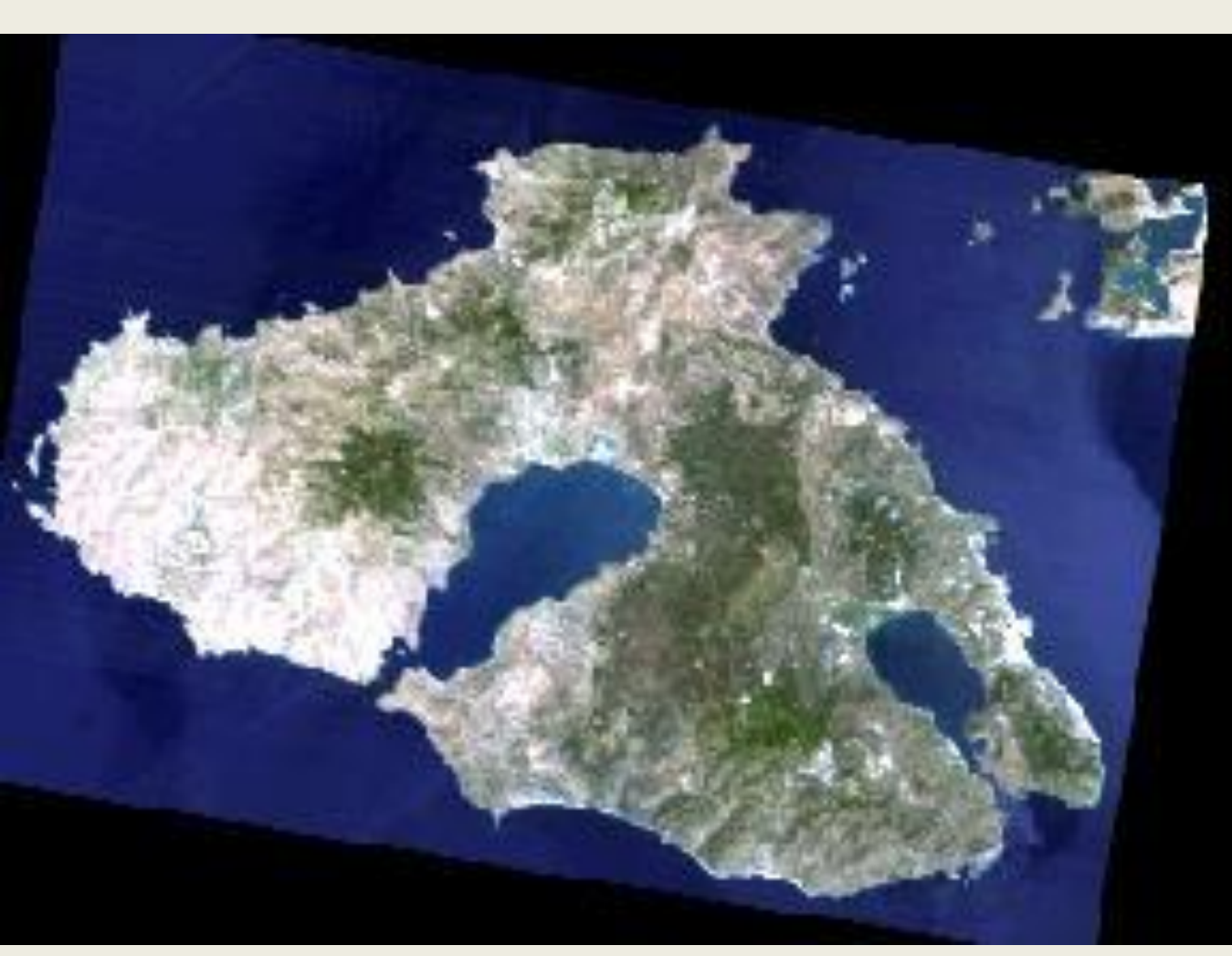

Ο συνδυασμός αυτός ονομάζεται και φυσικός χρωματισμός γιατί αποτελεί την απομίμηση με φυσικά χρώματα (χρησιμοποιούνται κανάλια του ορατού) της απεικόνιση της πραγματικότητας. Επειδή τα χαρακτηριστικά του εδάφους αποδίδονται στο ίδιο χρώμα με αυτό που αντιλαμβάνεται η ανθρώπινη όραση, η υγιής βλάστηση είναι πράσινη ενώ η μη υγιής είναι καφέ ή κίτρινη. Οι δρόμοι είναι γκρι και η ακτογραμμή άσπρη. **Πηγή: ΠΤΥΧΙΑΚΗ ΕΡΓΑΣΙΑ** 

**Της Θωμαΐδου Αργυρώς & Του Κουτσοβίλη Κώστα**

## **Συνδυασμός (R,G,B-7,5,3)**

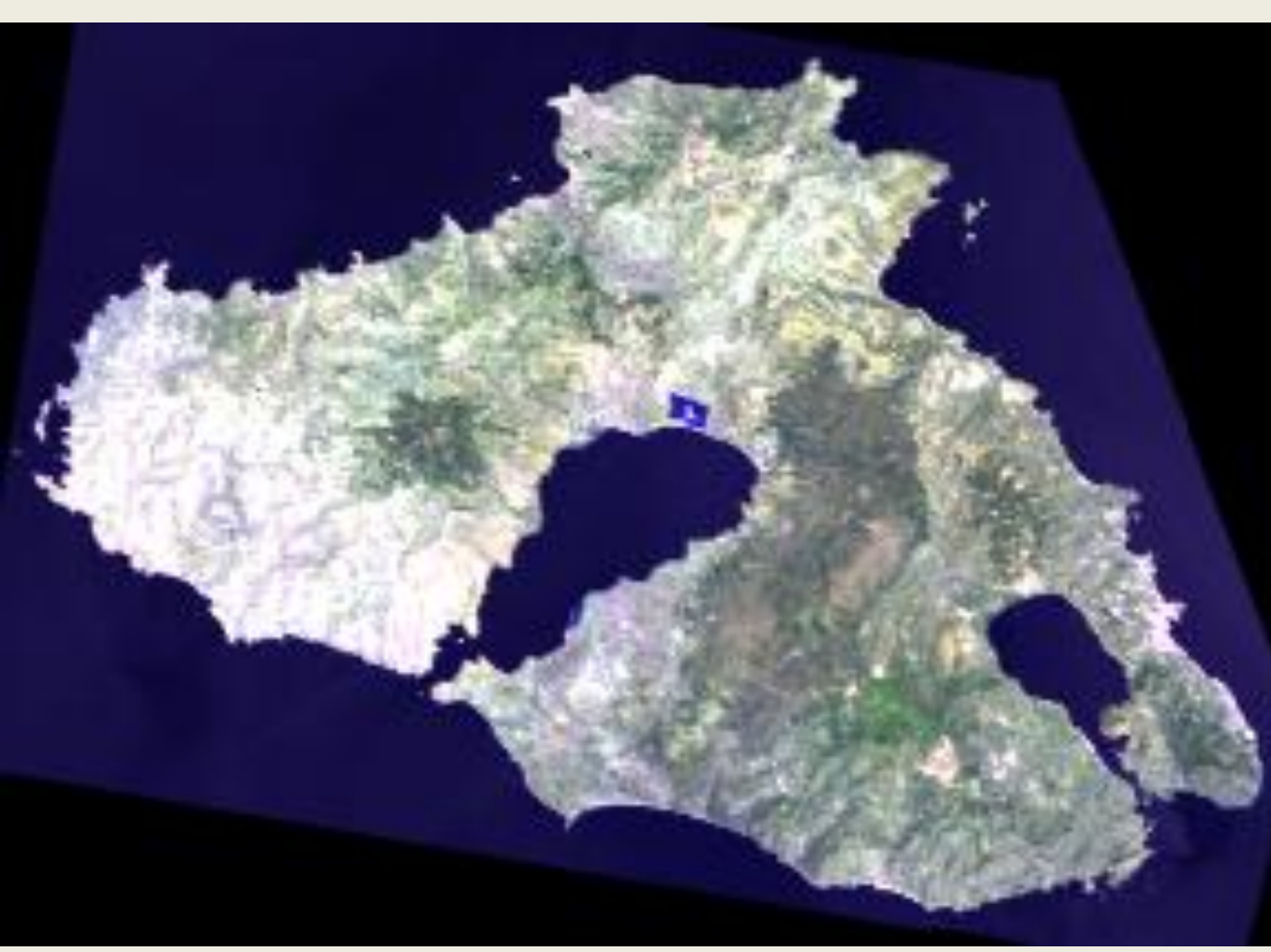

Η απορρόφηση από το νερό στο μέσο υπέρυθρο βοηθάει στον καθορισμό των ορίων μεταξύ νερού και εδάφους. Η βλάστηση εμφανίζεται σε αποχρώσεις του πράσινου κατά την περίοδο ανάπτυξης, οι αστικές περιοχές εμφανίζονται σε άσπρο, γκρι, κυανό και μοβ. Οι θερμές επιφάνειες εμφανίζονται κόκκινες ή κίτρινες. Μία βασική εφαρμογή του συνδυασμού αυτού είναι η καταγραφή και η παρακολούθηση δασικών πυρκαγιών.

## **Συνδυασμός (R,G,B- 7,5,1)**

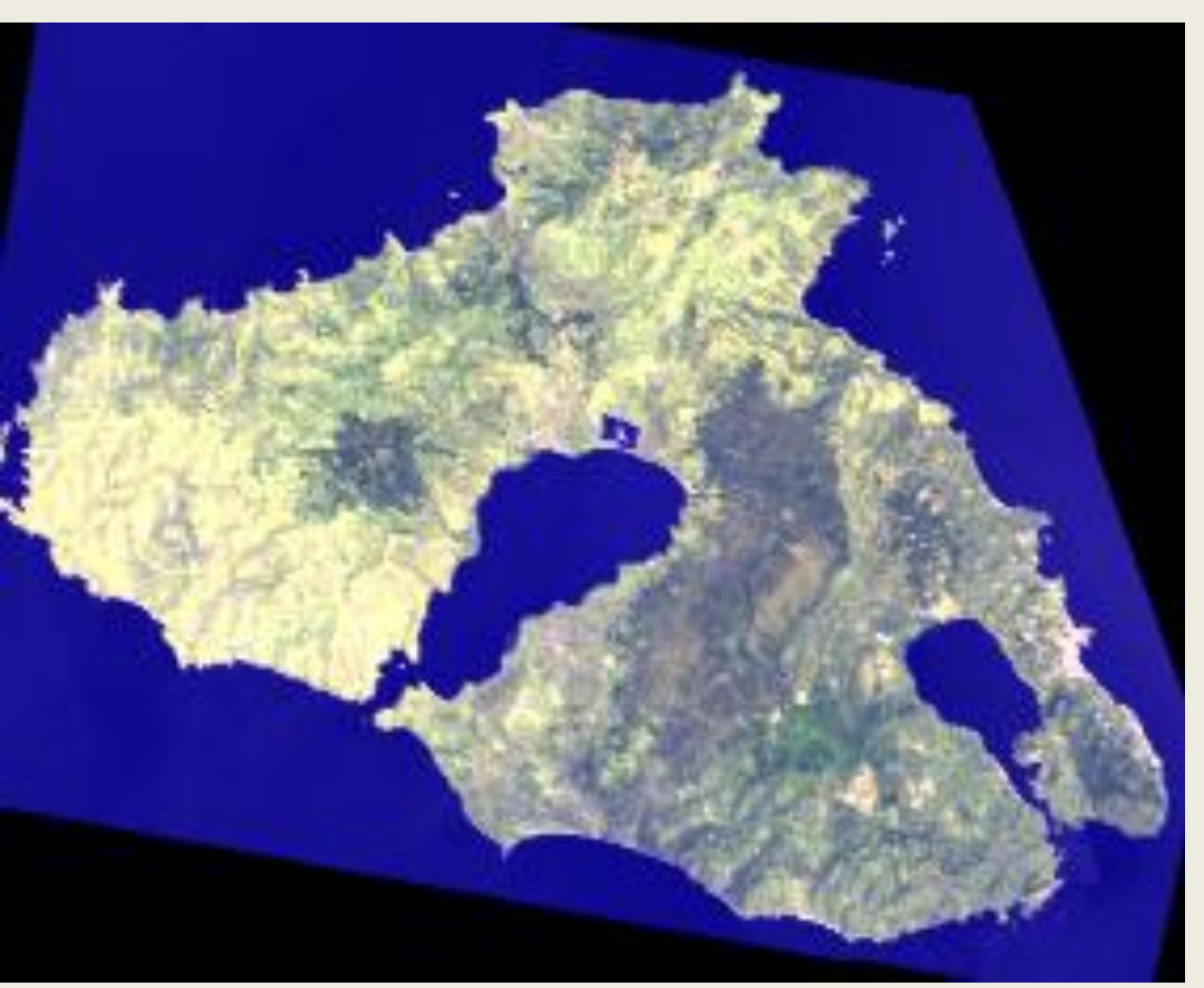

Με αυτό τον συνδυασμό έχουμε καλό διαχωρισμό περιοχών με κωνοφόρα και πλατύφυλλα δένδρα, επίσης έχουμε και πολύ καλή διάκριση ανάμεσα στο γυμνό έδαφος και στους βράχους. Οι οικισμοί διακρίνονται με έντονο μοβ χρώμα.

# **Συνδυασμός (R,G,B- 7,4,1)**

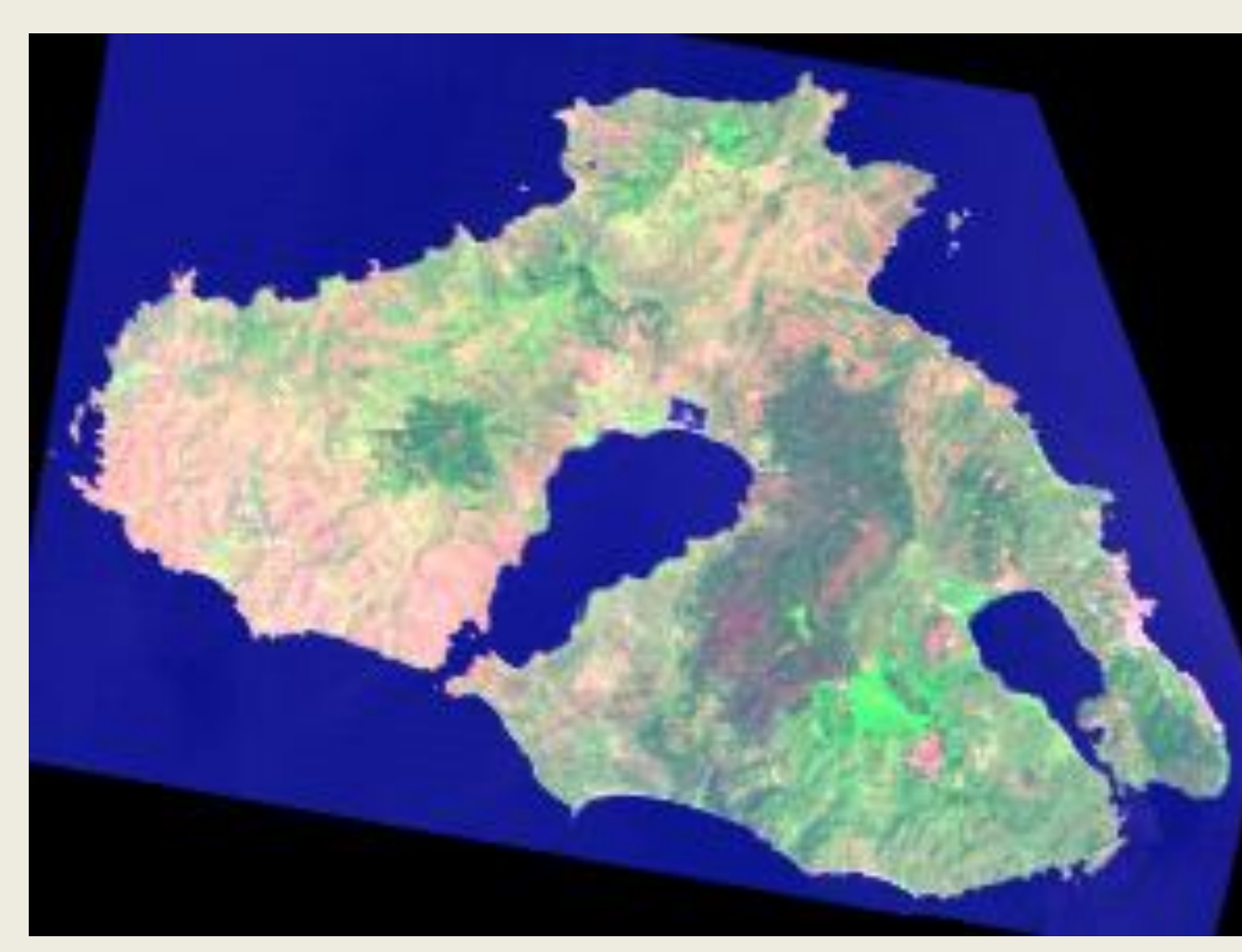

Αυτός ο συνδυασμός καναλιών παρουσιάζει καλό διαχωρισμό, των αειθαλών από τα κωνοφόρα δένδρα, με διαβαθμίσεις του πράσινου. Τα αειθαλή εμφανίζονται με ανοιχτό πράσινο χρώμα και τα κωνοφόρα με σκούρο πράσινο χρώμα.

## **Συνδυασμός (R,G,B-4,3,2)**

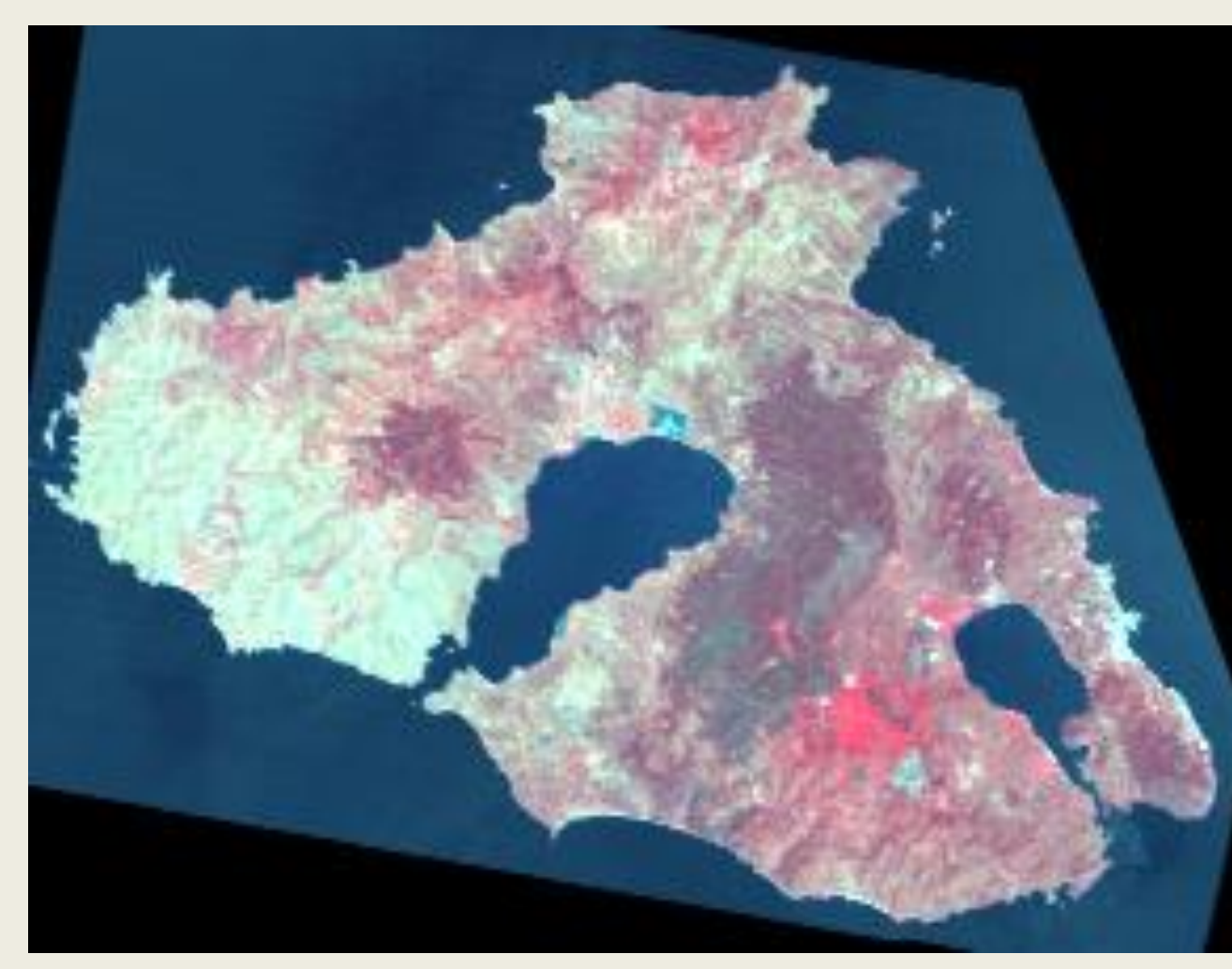

Είναι ένας πολύ δημοφιλής συνδυασμός για μελέτες που αφορούν τη βλάστηση, η οποία εμφανίζεται κόκκινη. Τα κωνοφόρα δέντρα εμφανίζονται με πιο σκούρο κόκκινο από τα φυλλοβόλα. Το έντονο κόκκινο αποδίδεται σε πλατύφυλλα δέντρα, ενώ το πιο ανοιχτό σε αραιή βλάστηση ή βοσκότοπους. Αναδεικνύει καλύτερα από άλλους συνδυασμούς τις μικρές σε έκταση και διεσπαρμένες περιοχές καλλιεργειών. Οι αστικές περιοχές εμφανίζονται γαλάζιες και το χώμα από ανοιχτό έως βαθύ καφέ.

# **Συνδυασμός (R,G,B- 5,3,2)**

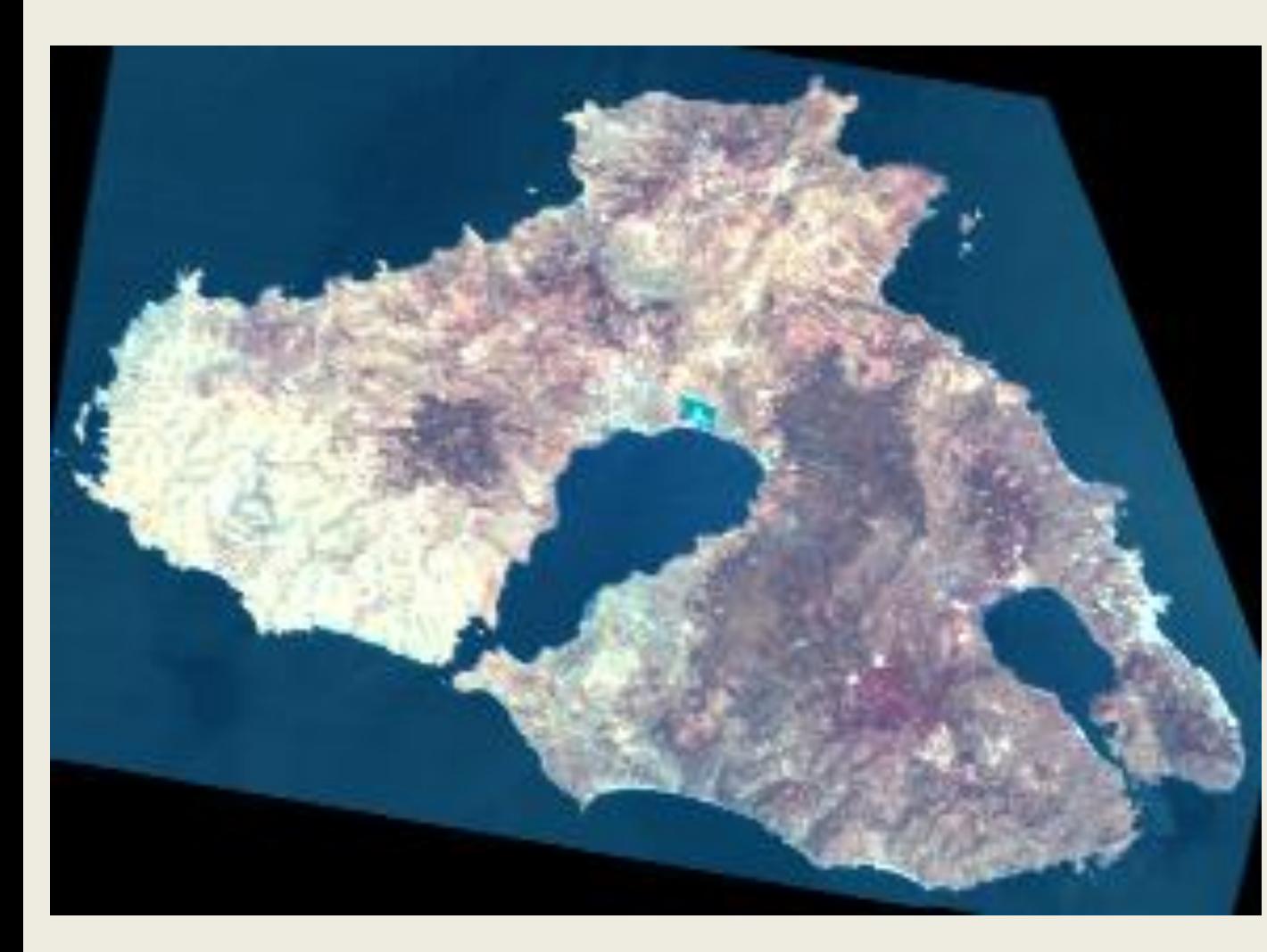

Με αυτόν τον συνδυασμό έχουμε μια καλύτερη θεώρηση της τοπογραφίας της περιοχής και αναδεικνύονται οι περιοχές των καλλιεργειών

# **Συνδυασμός (R,G,B- 1,2,3)**

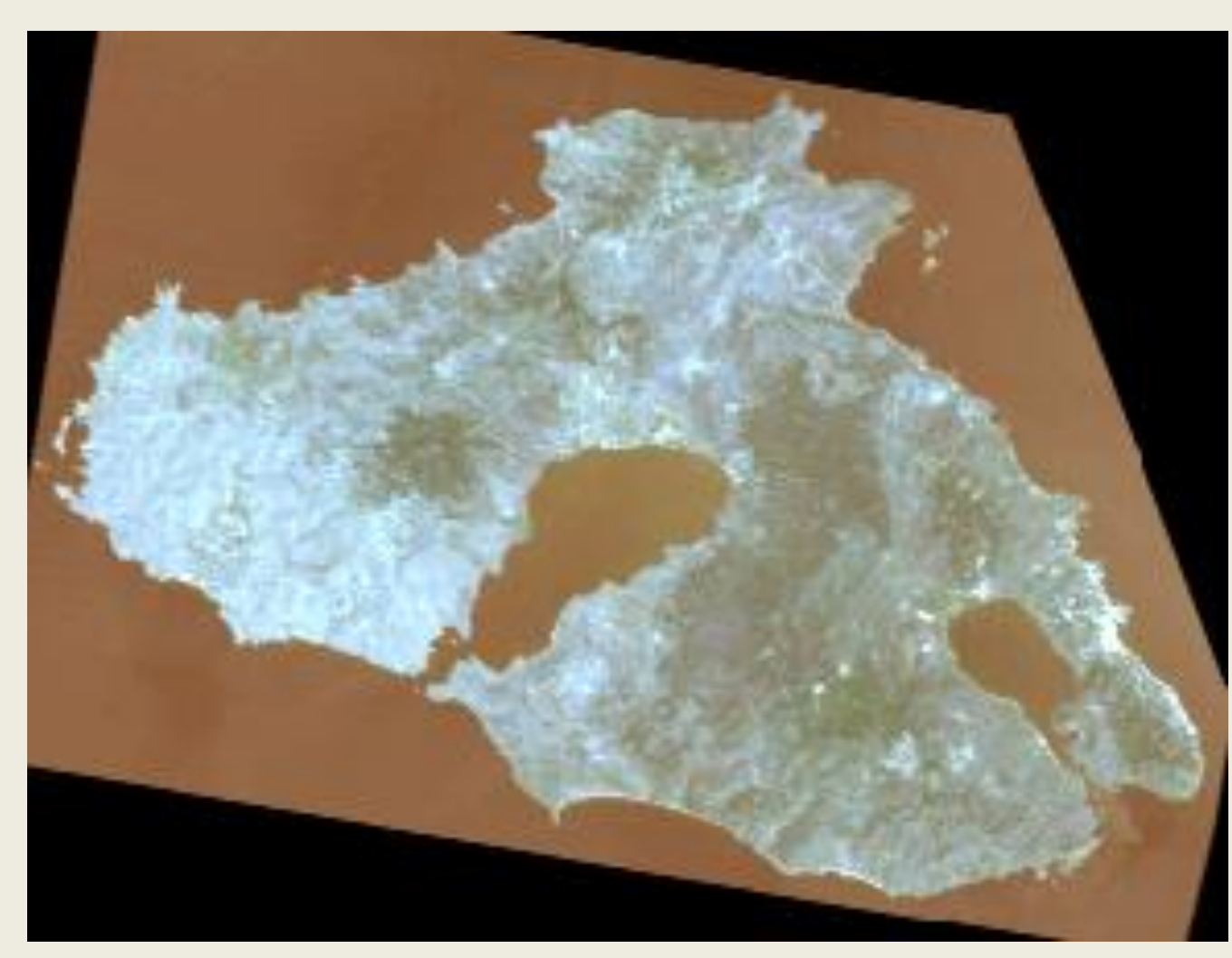

Με αυτόν τον συνδυασμό αναδεικνύονται καλύτερα τα γραμμικά στοιχεία, ιδιαίτερα του οδικού δικτύου της περιοχής καθώς και τα όρια των οικισμών.

# **Συνδυασμός (R,G,B- 5,4,3)**

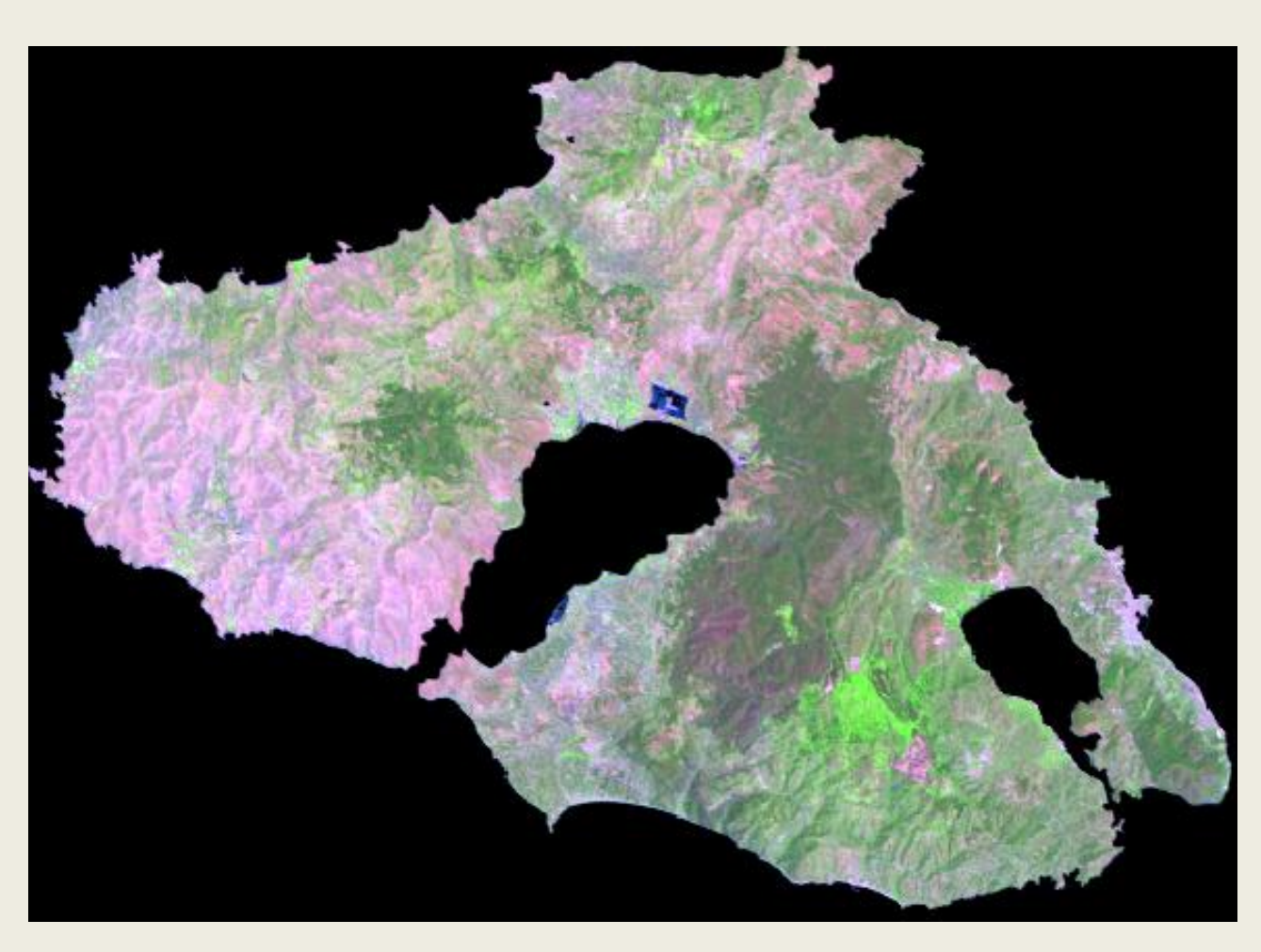

Οι πληροφορίες που δίνει αυτός ο συνδυασμός αφορούν τις γεωργικές δραστηριότητες και χρησιμοποιείται σε περιπτώσεις διαχείρισης δασών. Σε αυτό τον συνδυασμός η υγιής βλάστηση φαίνεται με ανοιχτό πράσινο χρώμα ενώ τα φρύγανα με μοβ.

**INIVERSITY OF THE AEGEAN** ABORATORY OF REMOTE SENSING<br>UNIVERSITY OF LANGAT-TH AND EFTY BANKS

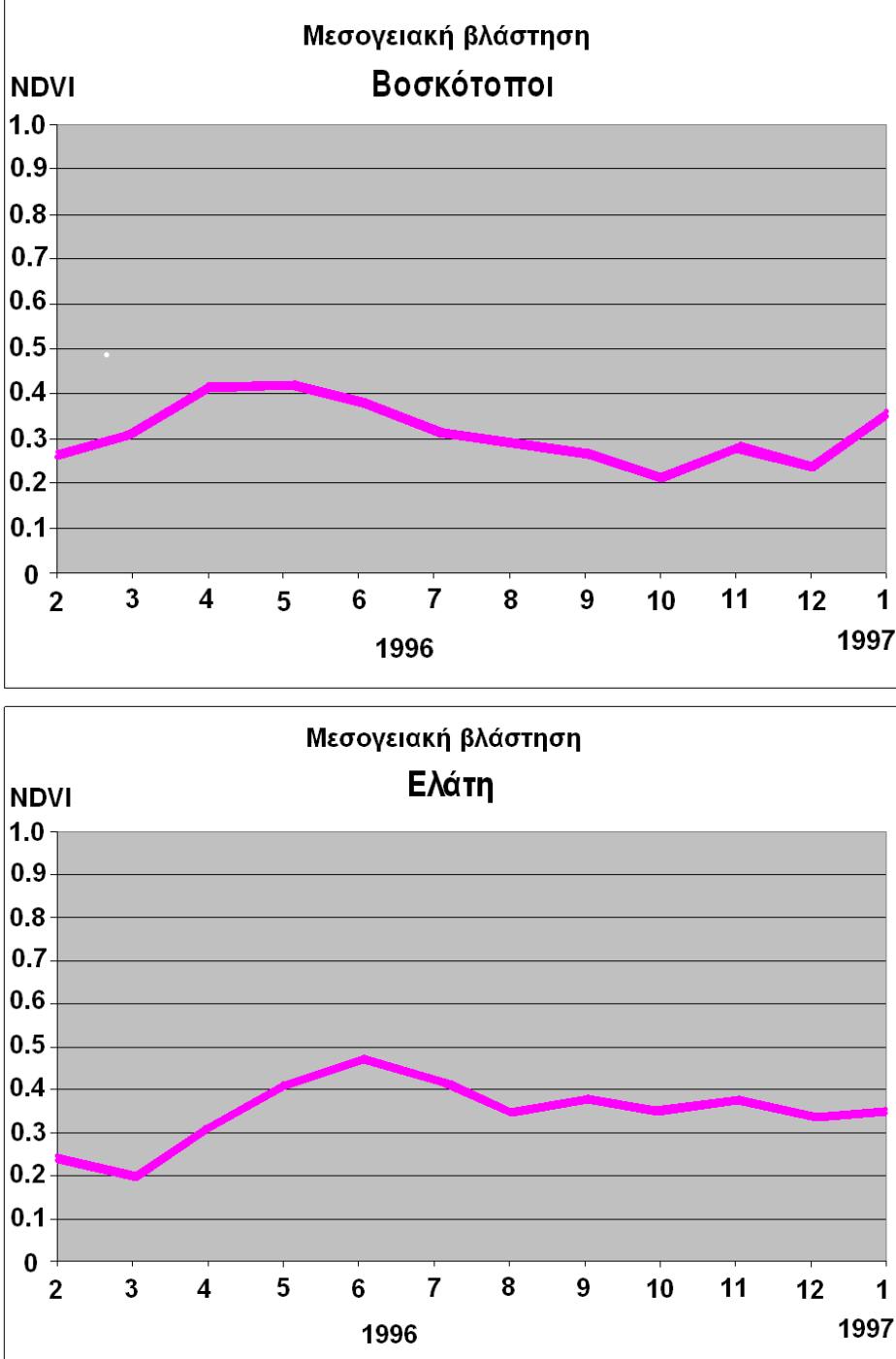

#### **Εποχιακά φασματικά χαρακτηριστικά Μεσογειακών χωρών 2/96 - 1/97**

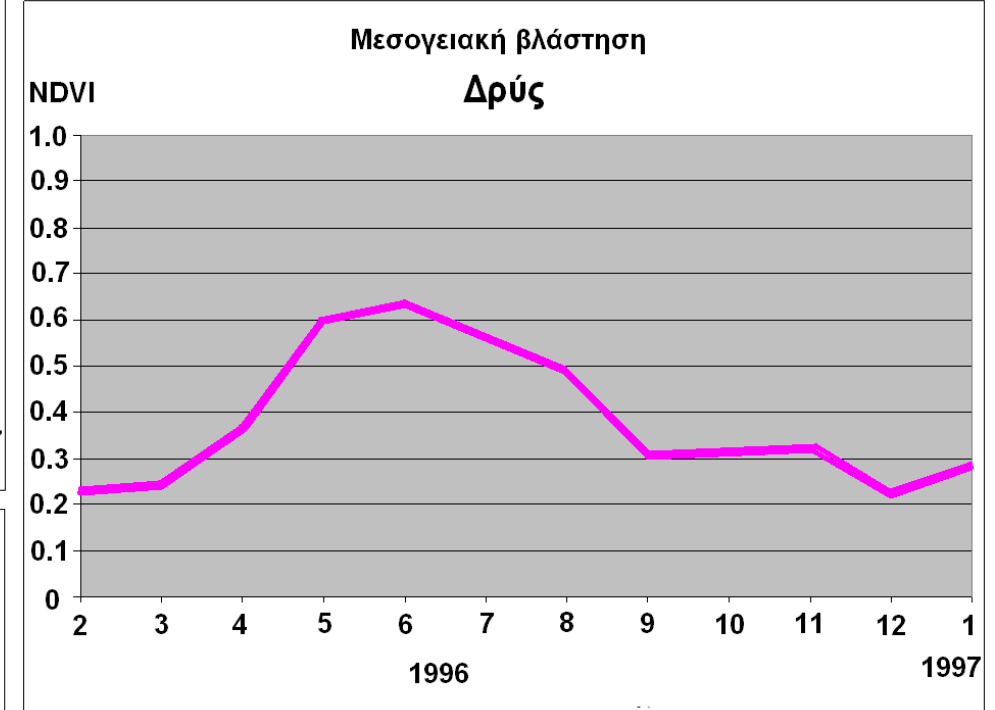

#### ΠΑΝΕΠΙΣΤΗΜΙΟ ΑΙΓΑΙΟΥ ΤΜΗΜΑ ΠΕΡΙΒΑΛΛΟΝΤΟΣ ΕΡΓΑΣΤΗΡΙΟ

#### ΤΗΛΕΠΙΣΚΟΠΗΣΗΣ Προετοιμασία: Δημήτρης Παρώνης

Επίβλεψη: Καθηγητής Ι. Ν. Χατζόπουλος

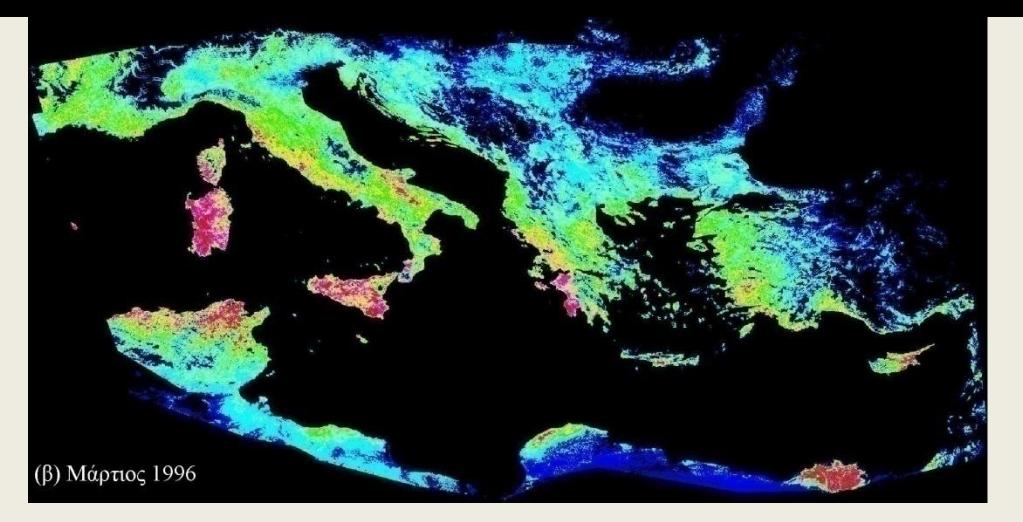

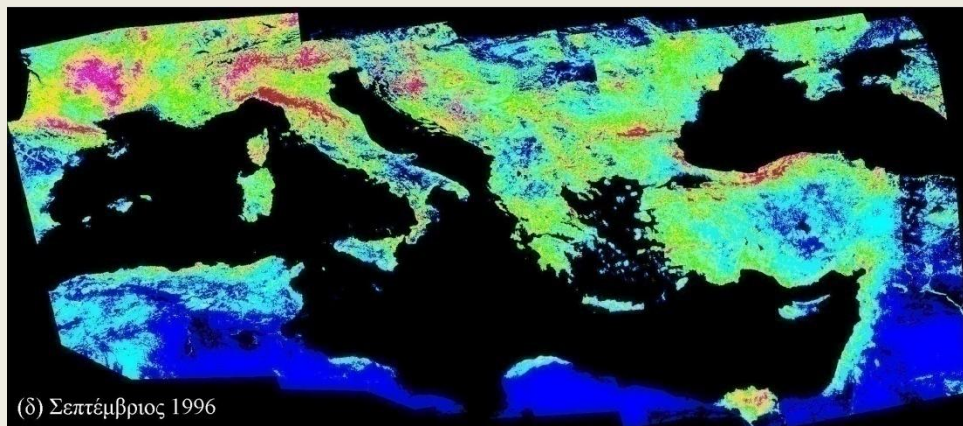

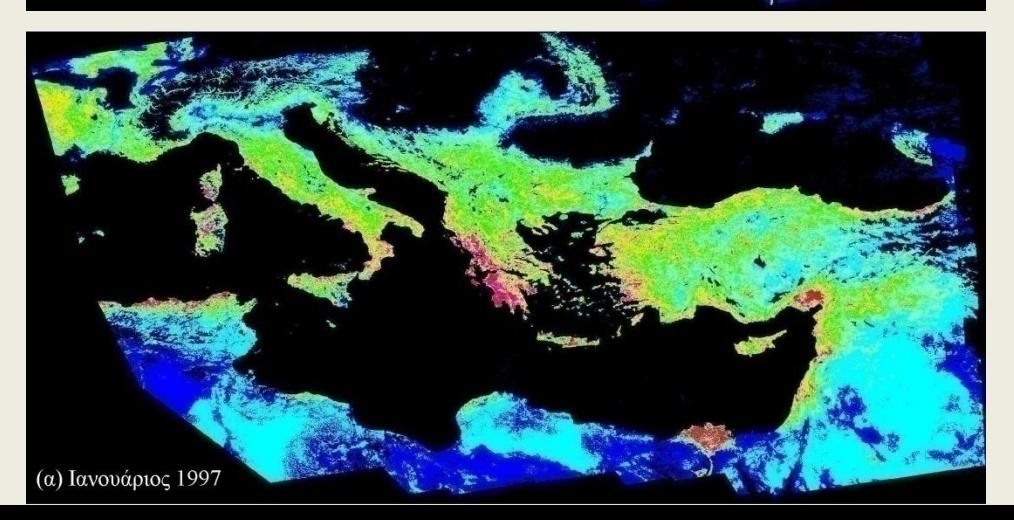

ΔΕΙΚΤΗΣ ΒΑΑΣΤΗΣΗΣ

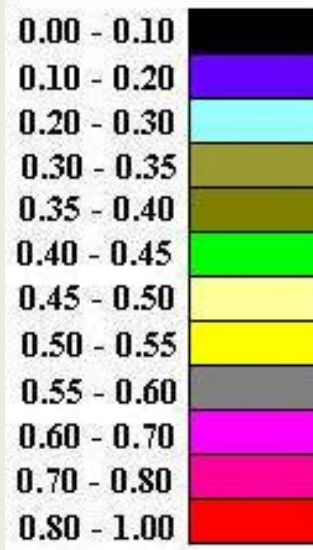

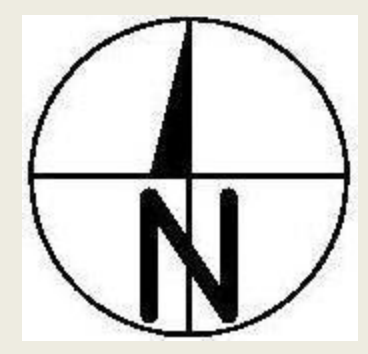

ΠΑΝΕΠΙΣΤΗΜΙΟ ΑΠΆΙΟΥ ΤΜΗΜΑ ΠΕΡΙΒΑΛΛΟΝΤΟΣ ΕΡΓΑΣΤΗΡΙΟ

ΤΗΛΕΠΙΣΚΟΠΗΣΗΣ Προετοιμασία: Κωστής Σουλτάτης Επίβλεψη: καθηγητής Ιωάννης Ν. Χατζόπουλος

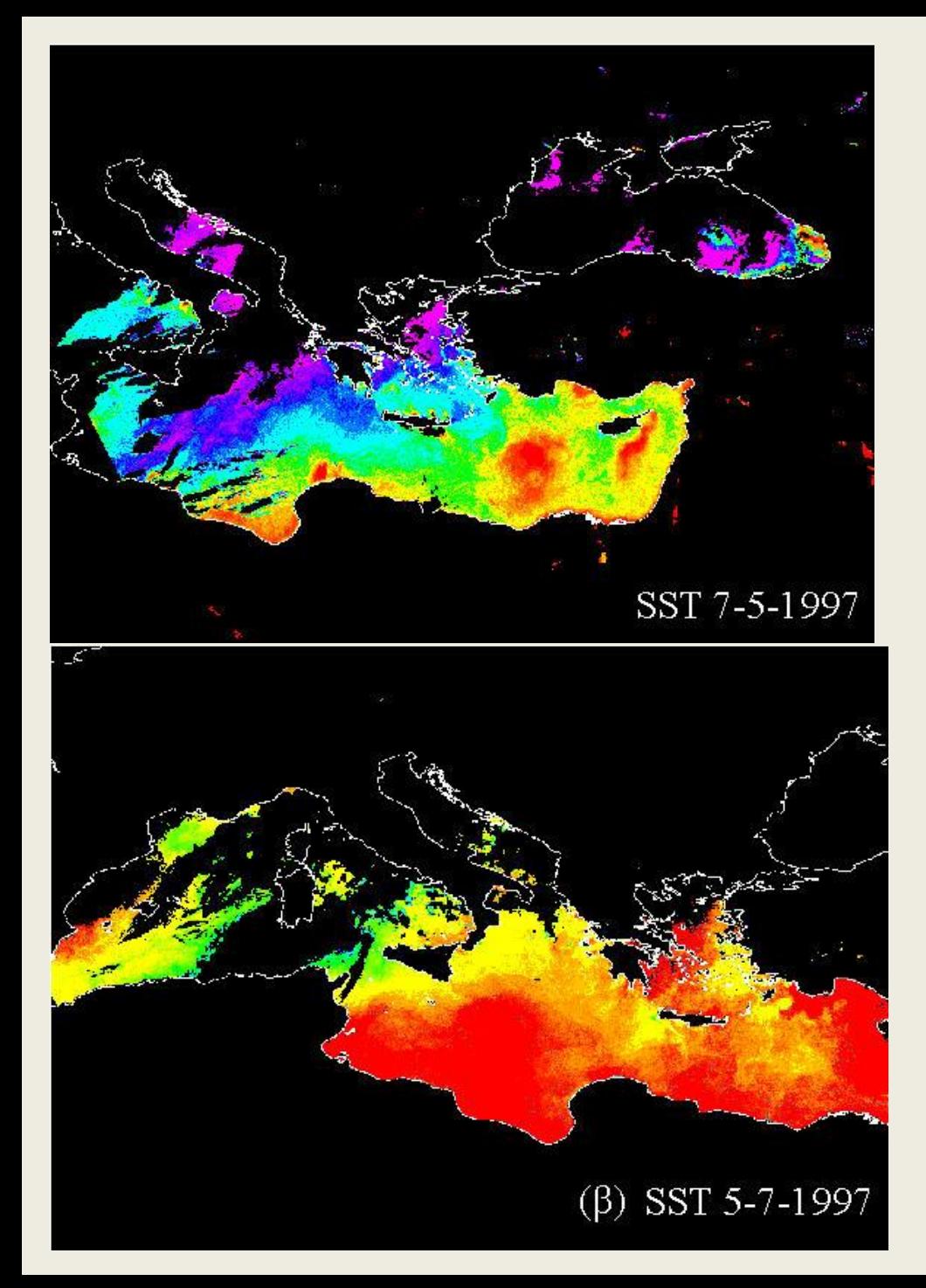

#### **ΕΠΙΦΑΝΕΙΑΚΗ ΘΕΡΜΟΚΡΑΣΙΑ ΘΑΛΑΣΣΑΣ**

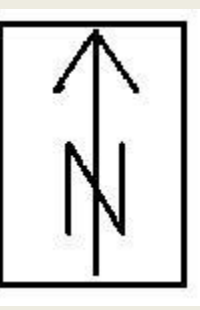

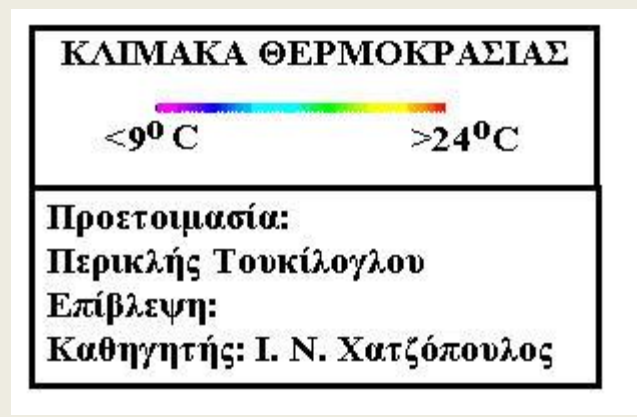

ΠΑΝΕΠΙΣΤΗΜΙΟ ΑΠ'ΑΙΟΥ ΤΜΗΜΑ ΠΕΡΙΒΑΛΛΟΝΤΟΣ ΕΡΓΑΣΤΗΡΙΟ ΤΗΛΕΠΙΣΚΟΠΗΣΗΣ

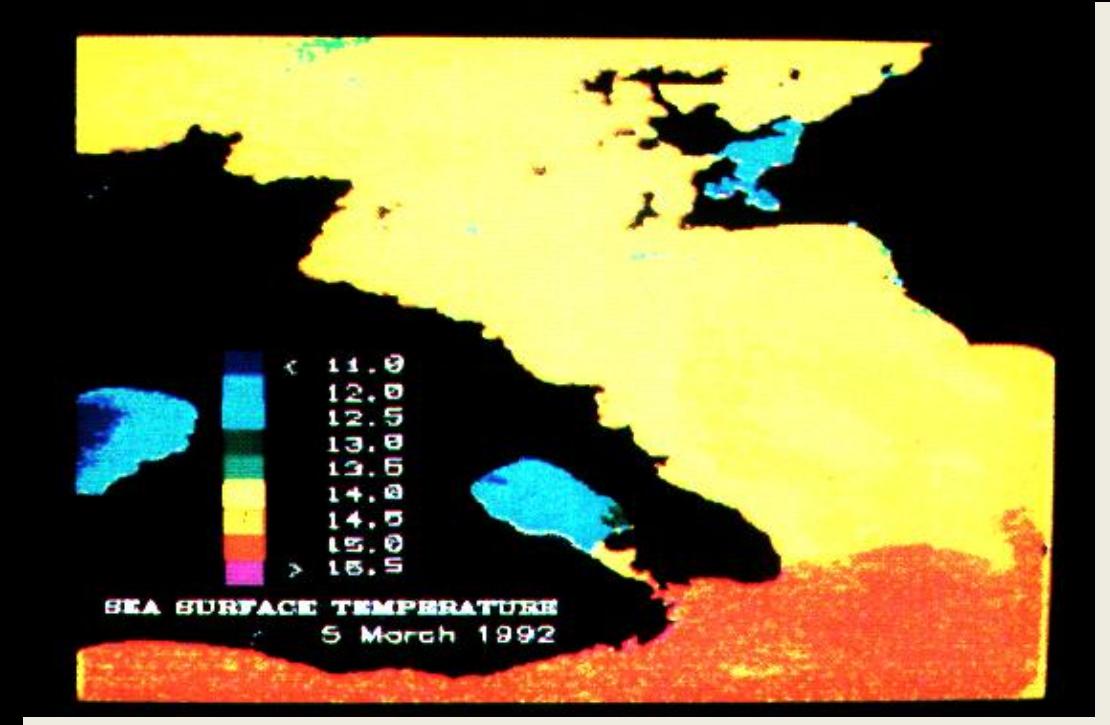

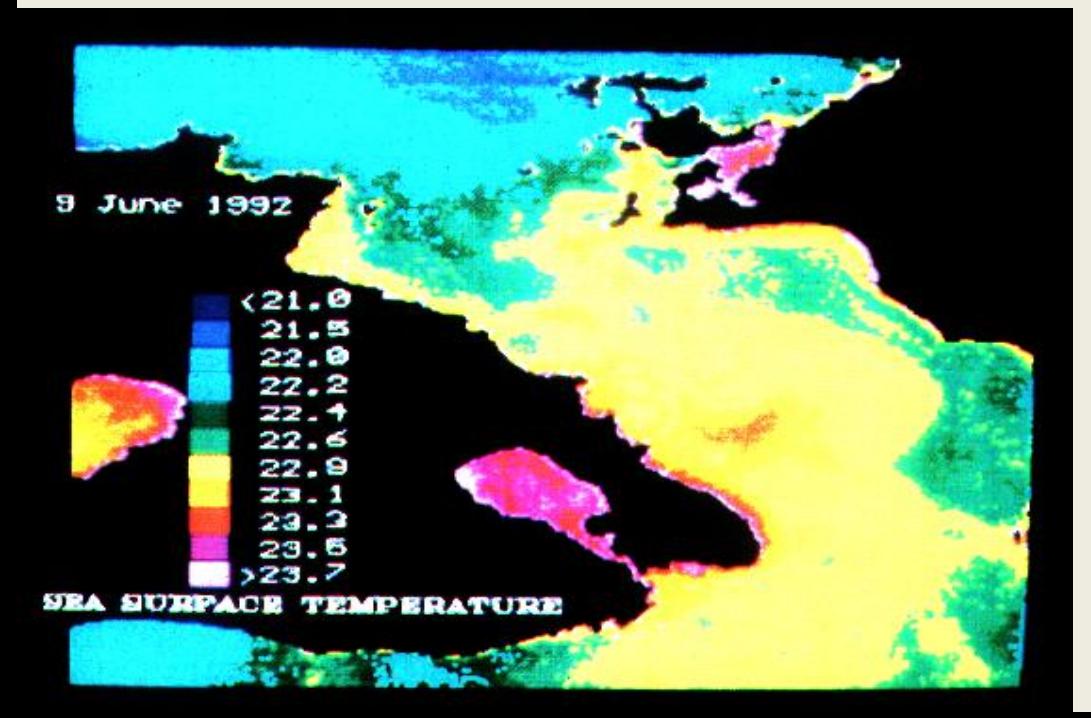

**Επιφανειακές θερμοκρασίες θάλασσας από εικόνα Landsat TM**

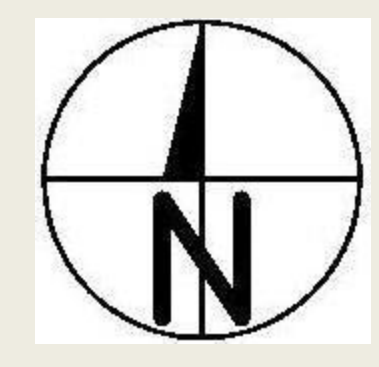

#### ΠΑΝΕΠΙΣΤΗΜΙΟ ΑΙΓΑΙΟΥ ΤΜΗΜΑ ΠΕΡΙΒΑΛΛΟΝΤΟΣ ΕΡΓΑΣΤΗΡΙΟ ΤΗΛΕΠΙΣΚΟΠΗΣΗΣ

Προετοιμασία: Δημήτρης Γαζής Επίβλεψη: Καθηγητής Ι. Ν. Χατζόπουλος

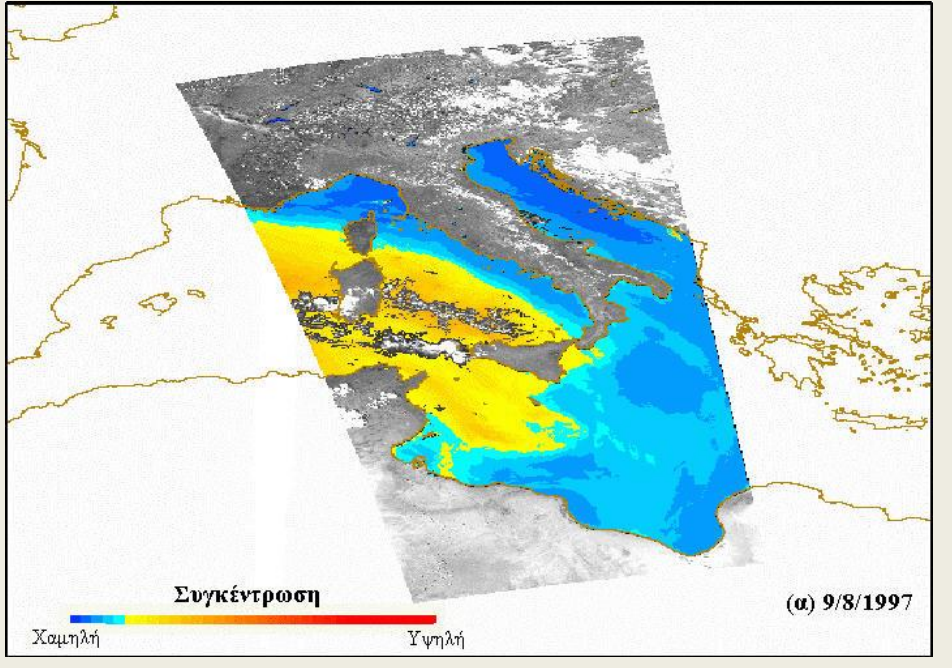

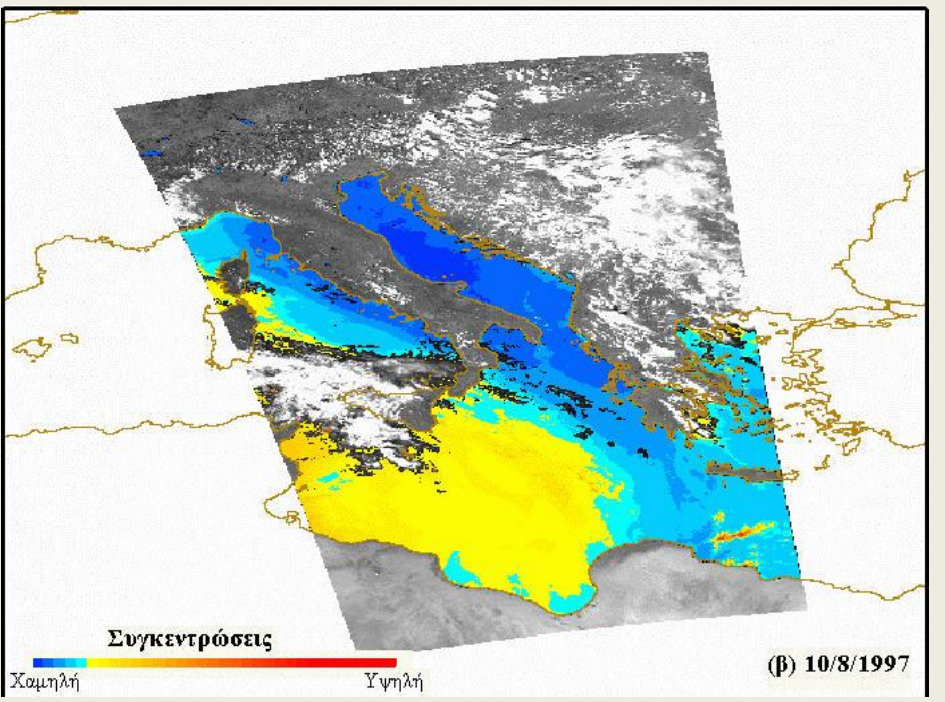

### **Μετακίνηση σκόνης από την έρημο Σαχάρα στην Ευρώπη**

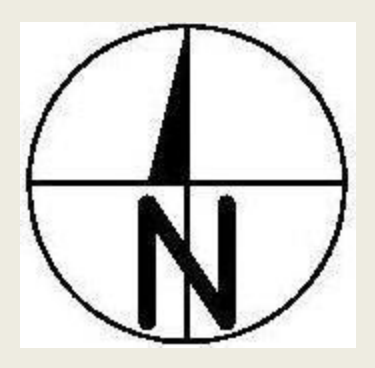

Προετοιμασία: Μάλλη Χωριατέλλη Επίβλεψη: Καθηγητής Ι. Ν. Χατζόπουλος

ΠΑΝΕΠΙΣΤΗΜΙΟ ΑΠΆΙΟΥ ΤΜΗΜΑ ΠΕΡΙΒΑΛΛΟΝΤΟΣ ΕΡΓΑΣΤΗΡΙΟ ΤΗΛΕΠΙΣΚΟΠΗΣΗΣ

# **Μέθοδοι τηλεπισκόπησης**

- (α) Ερμηνεία εικόνας ή *φωτοερμηνεία*
- (β) *Ταξινόμηση* εικόνας
- (γ) *Παλινδρόμηση*
- *(δ) άλγεβρα εικόνας*
- (ε) *Έμπειρα συστήματα*
- (στ) *άλλες μέθοδοι*

# **Ενίσχυση εικόνας - διορθώσεις**

- (α) *Γεωμετρικές διορθώσεις* ή *γεωαναφορά* ώστε να ταυτιστεί η εικόνα με το σύστημα της χαρτογραφικής προβολής.
- (β) *Ραδιομετρική ενίσχυση* (εξίσωση ιστογράμματος, τέντωμα ιστογράμματος).
- (γ) *Φιλτράρισμα* για την απομάκρυνση του θορύβου, ή την ενδυνάμωση χαρακτηριστικών όπως είναι η ενίσχυση ορίων.
- (δ) Σύνθεση της εικόνας με *ψευτοχρώματα* τα οποία επιλέγονται από κατάλληλη παλέτα ώστε να αυξηθεί η αντίθεση ανάμεσα στην πληροφορία που πρόκειται να αποσπασθεί και το φόντο της.

## **Φασματικές υπογραφές, Δορυφορικά κανάλια**

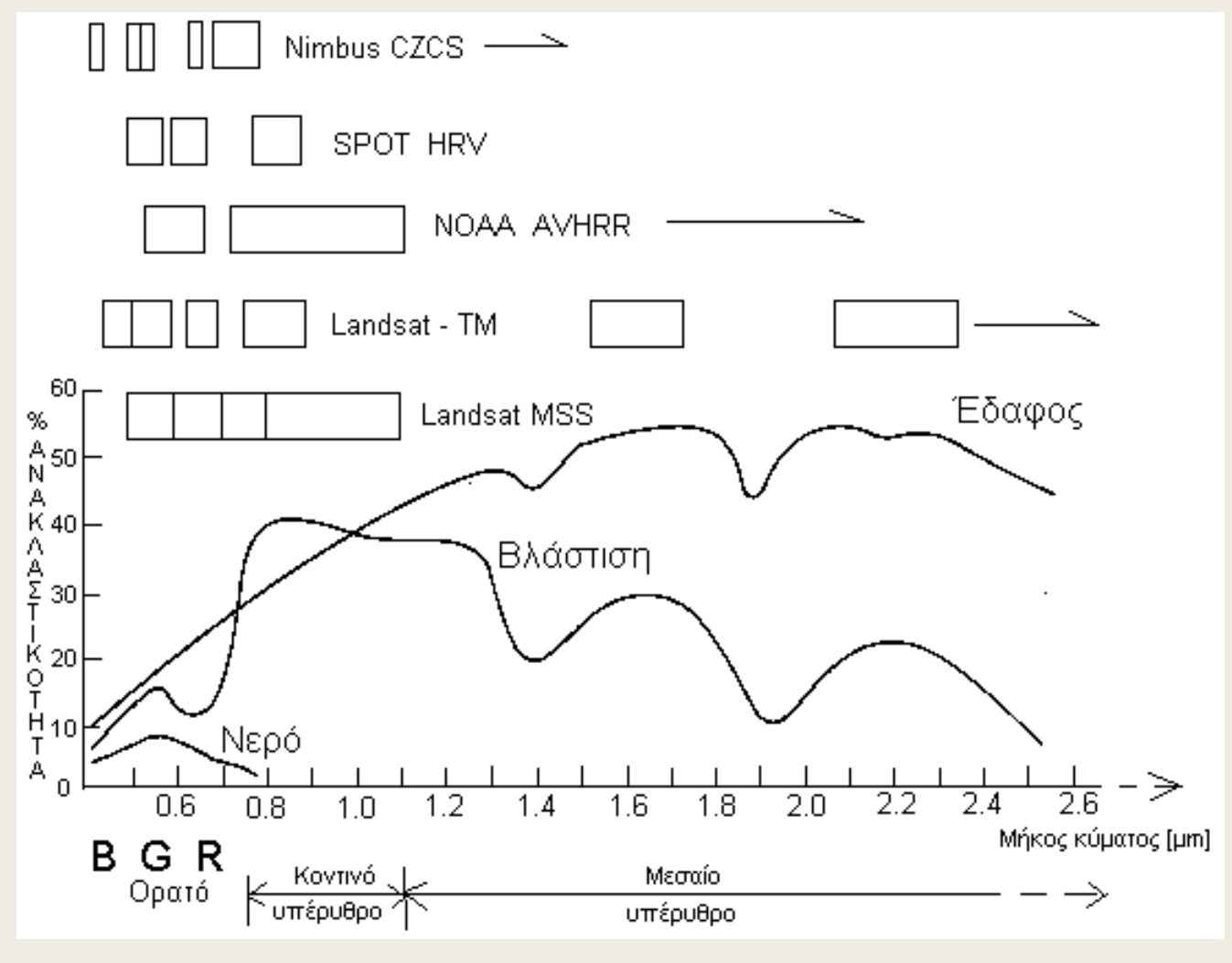

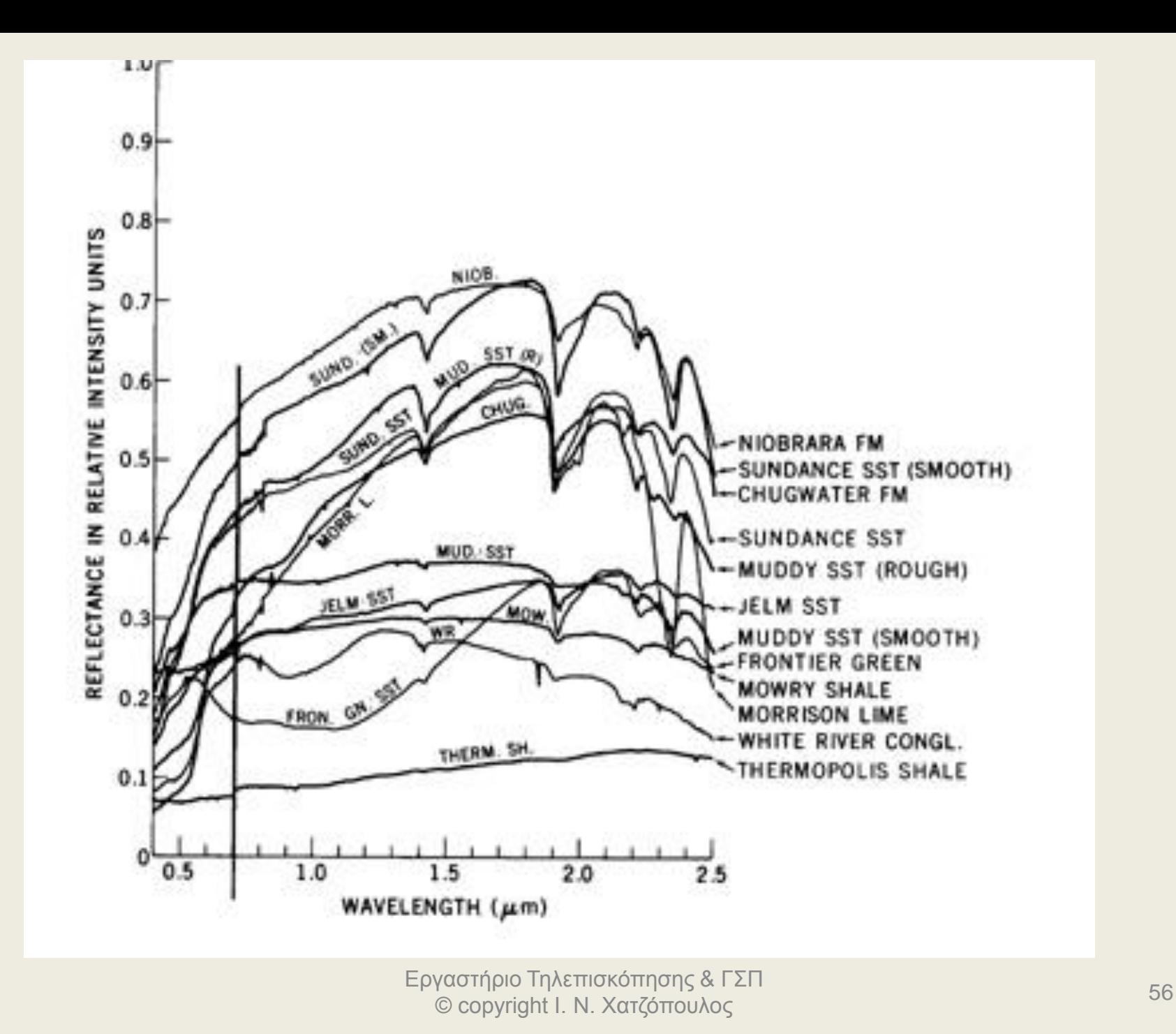

## **Φασματικές υπογραφές**

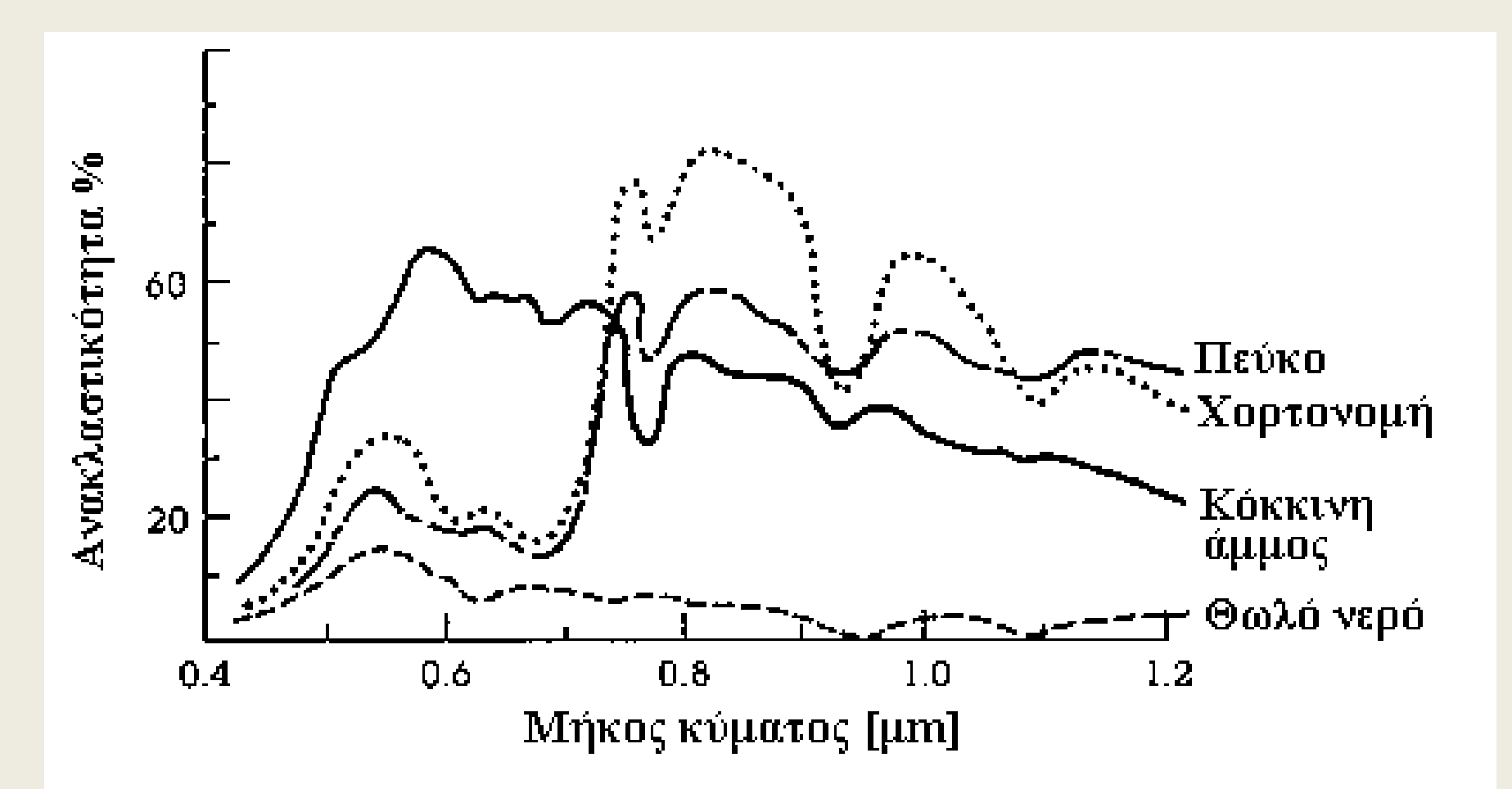

# **Φασματικές ζώνες**

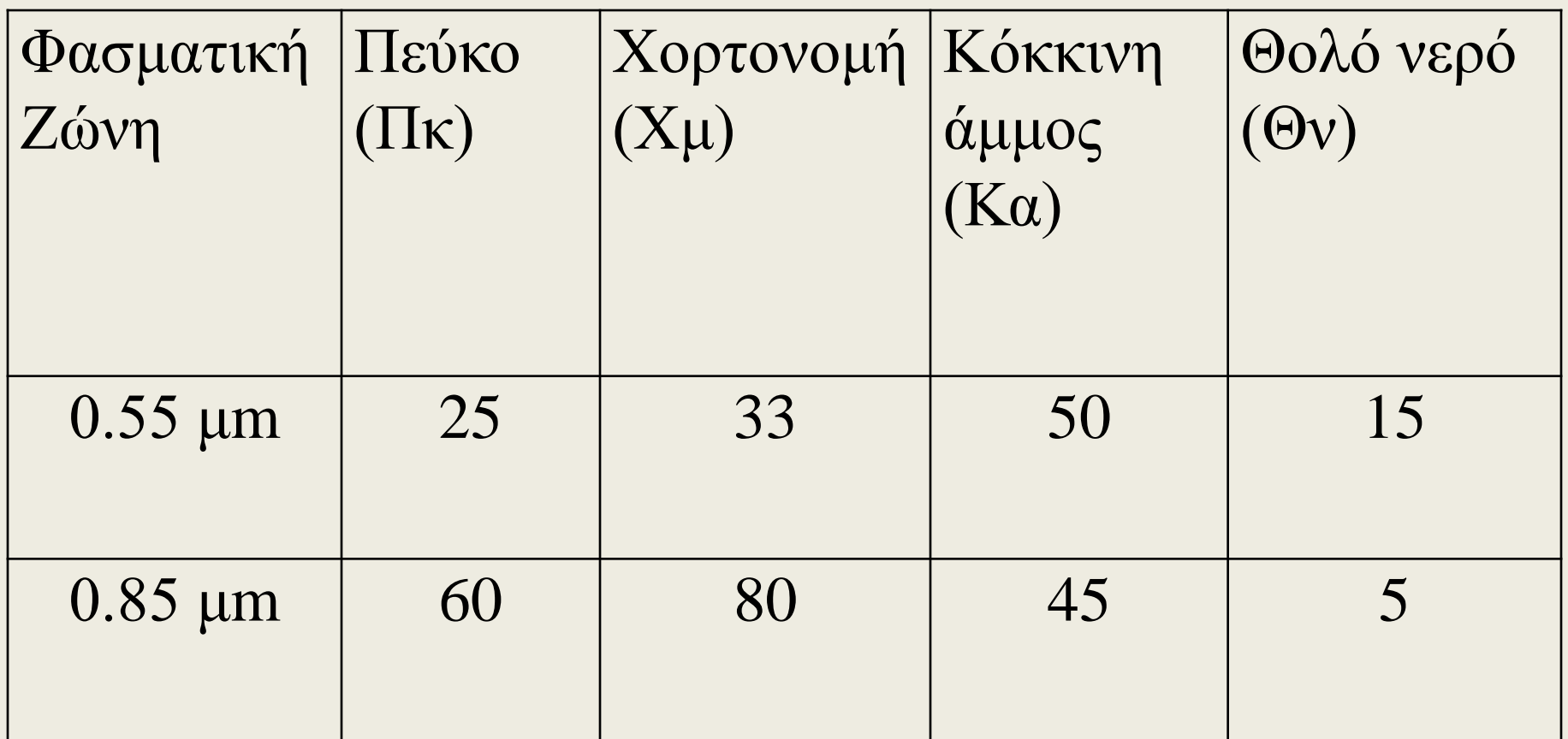

## **Φασματικός χώρος**

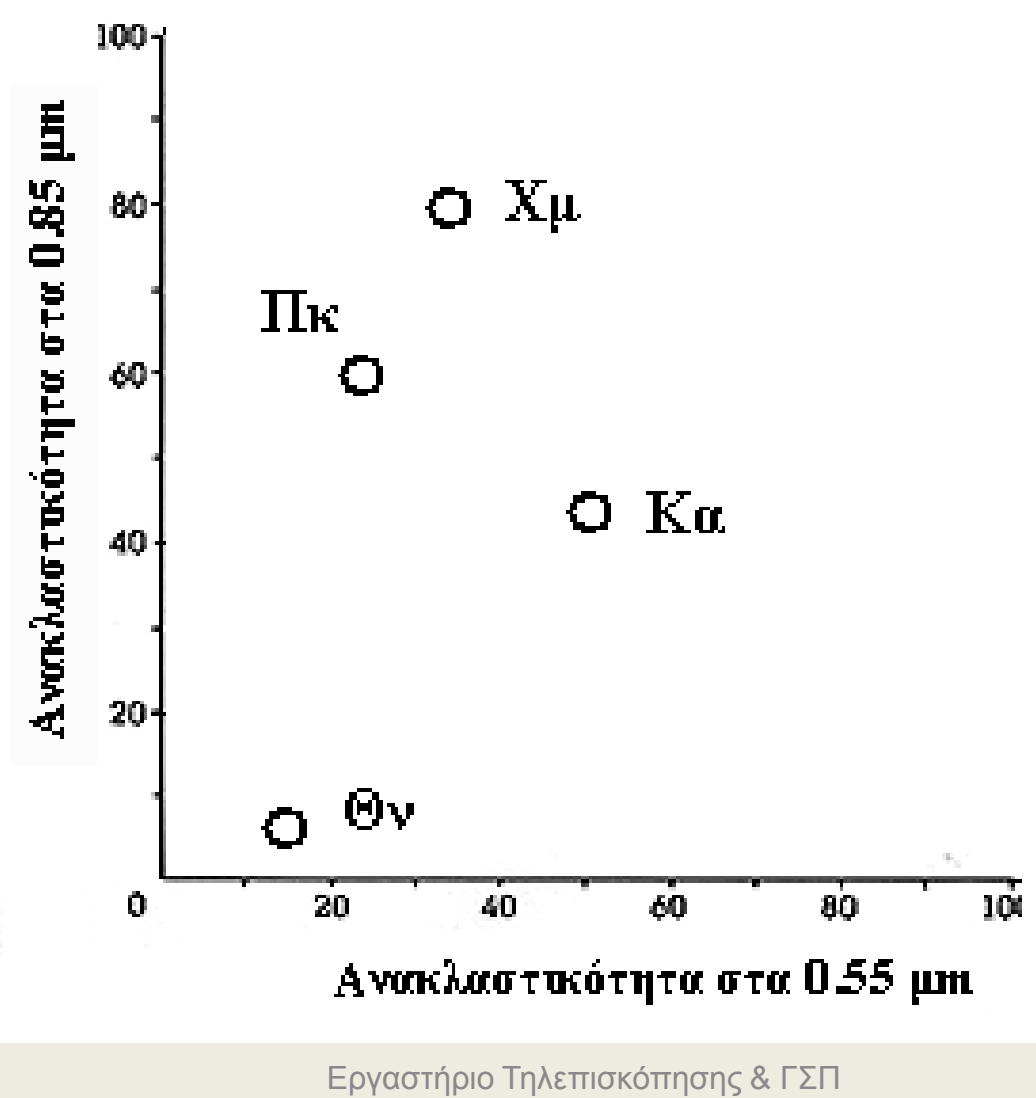

© copyright Ι. Ν. Χατζόπουλος <sup>59</sup>